# **Technical Documentation**

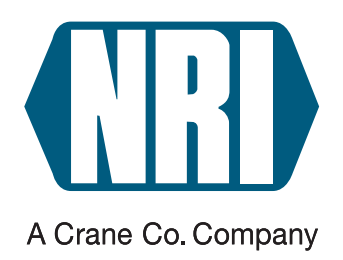

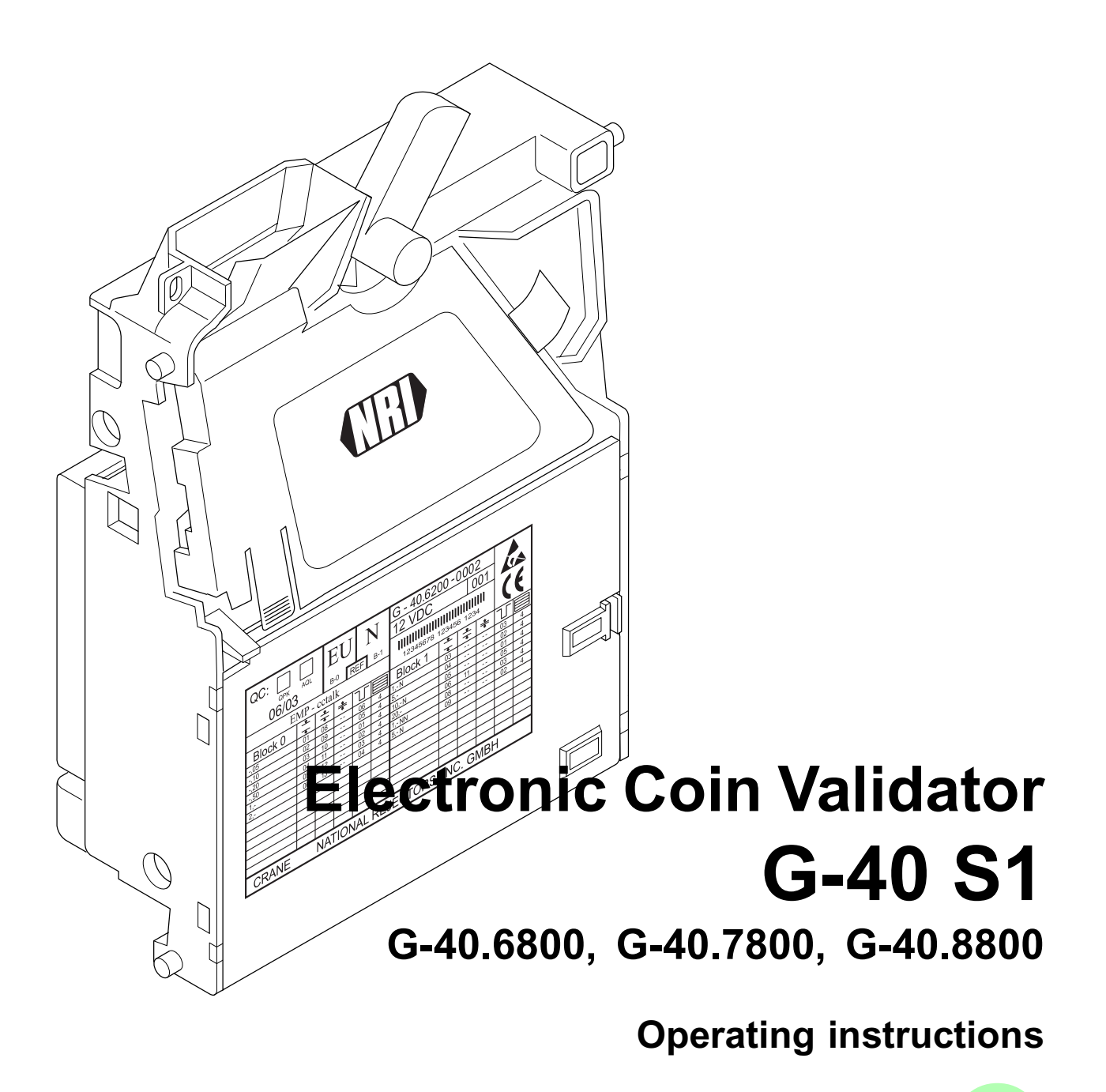

01.06 GS/ds Edition 1.2 BA.G40S1-GB

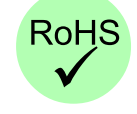

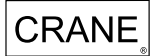

National Rejectors, Inc. GmbH • Zum Fruchthof 6 • D-21614 Buxtehude Phone: +49 (0)4161-729-0 • Fax: +49 (0)4161-729-115 • E-mail: info@nri.de • Internet: www.nri.de

# **Table of contents**

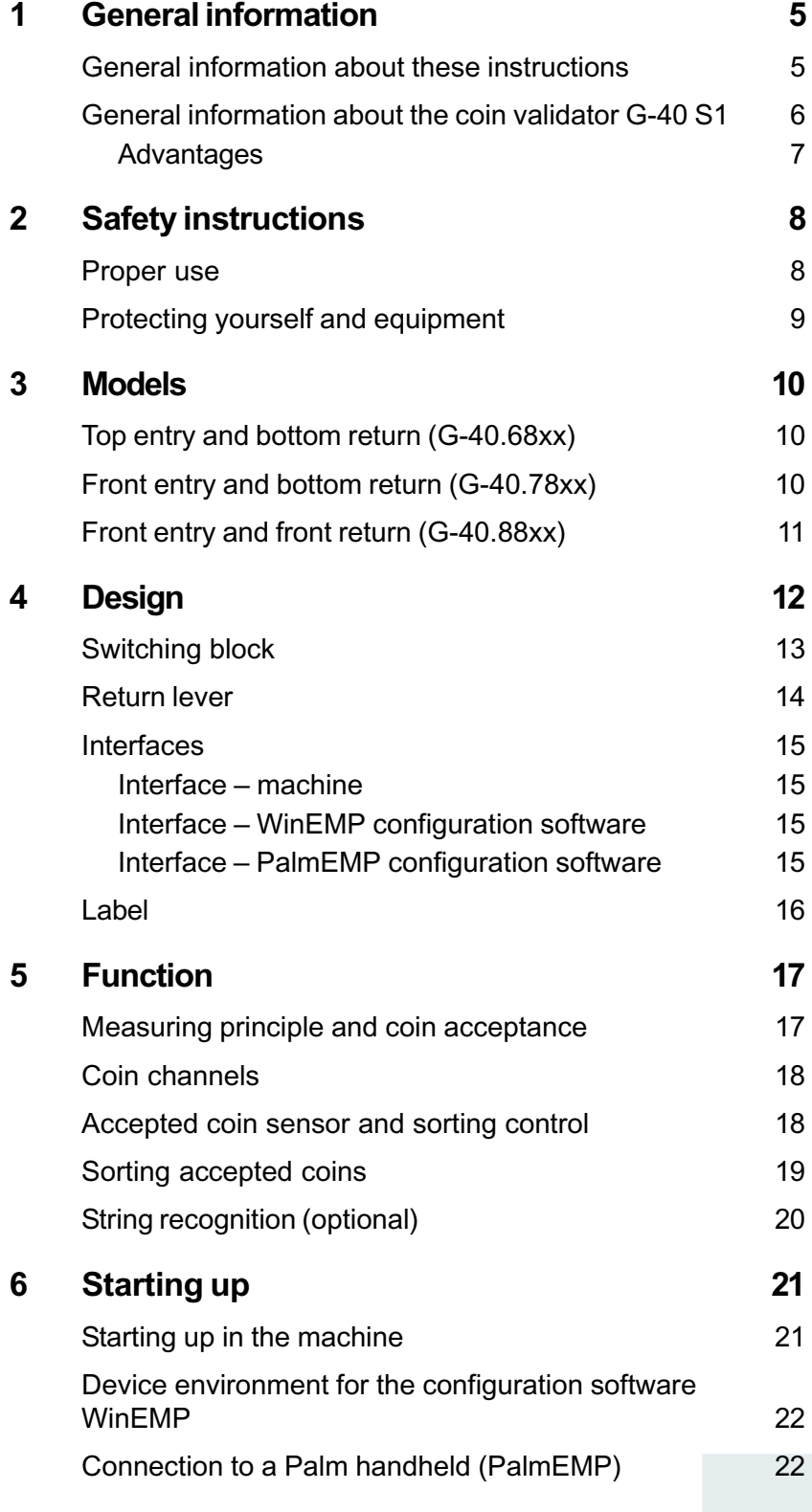

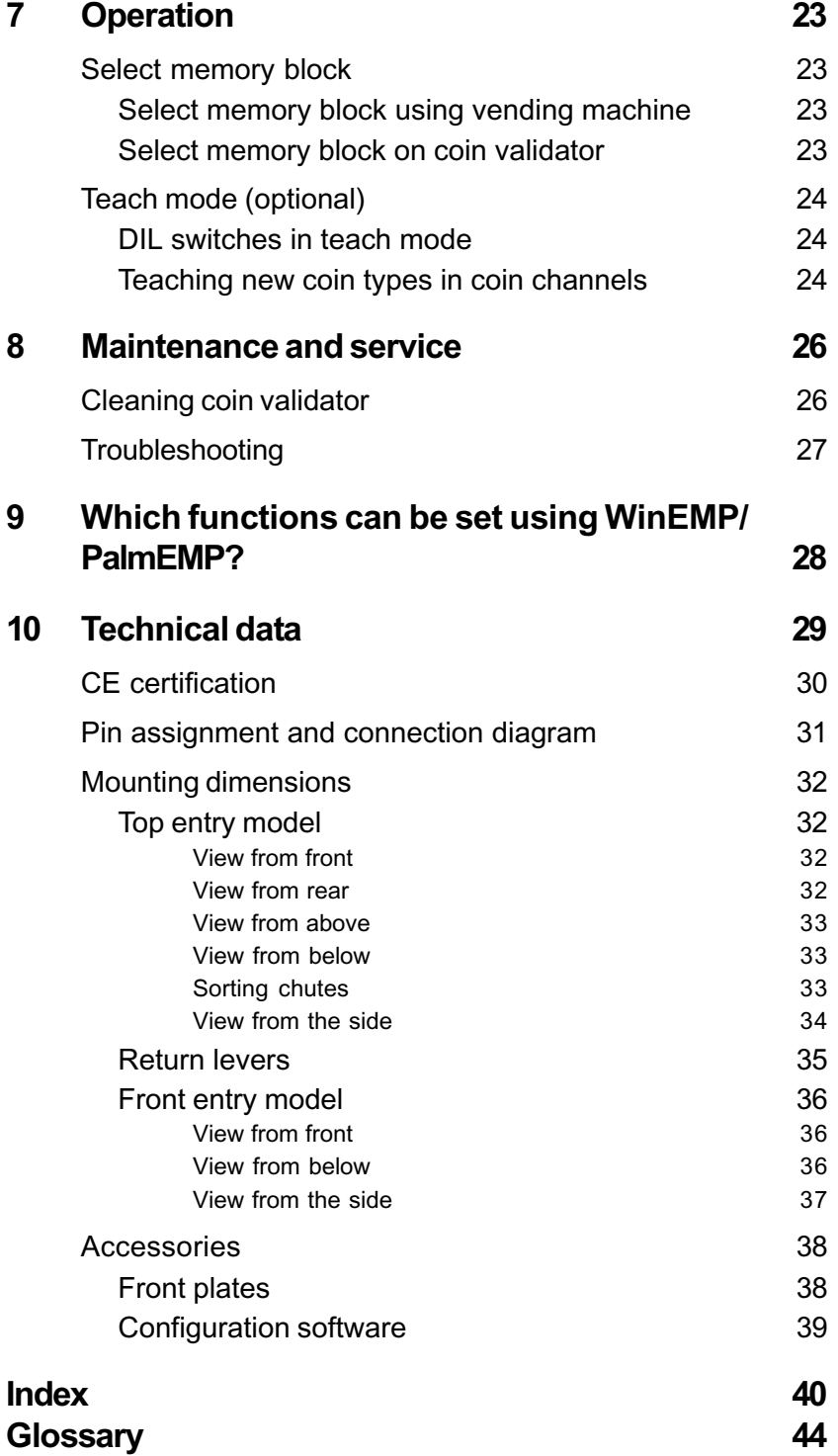

## <span id="page-4-0"></span>**1 General information**

This chapter should provide a general overview of the advantages and options regarding the coin validator G-40 S1. The first section, however, is designed to help you navigate easily within these operating instructions.

## **General information about these instructions**

These operating instructions describe the design and operation of the electronic coin validator G-40.6800 with serial S1 interface. Afterwards, chapters 6 und 7 explain the necessary steps for starting up and operating the coin validator. The chapters "Technical data", "Index" and "Glossary" reduce the search for specific explanations.

To make it easier for you to navigate within these instructions and to operate the device, the following markings were used in the text:

- **Safety instructions** that must be taken into account in order to protect operators and equipment have been written in bold print and provided with the pictogram  $\bigwedge$ .
- Special *notes*, which are there to facilitate the use of the coin validator, have been written in italics and been given the pictogram  $\mathbb{R}$ .
- **Requests to perform an action** are numbered in another typeface.
- At the beginning of a chapter you will find a short "guide", which summarizes the content of the chapter.

To configure the coin validator, reference is made to the separate software instructions for the NRI PC software "WinEMP" and for the NRI Palm handheld application "PalmEMP" and to the description of the tester G-55.0338 (cp. also Chap. 9 "Which functions can be set using WinEMP/PalmEMP?"):

- "WinEMP The configuration and diagnostics program for NRI coin validators, operating instructions for the G-40"
- "PalmEMP Operating instructions for configuration of coin validator G-40"
- "Tester G-55.0338" for G-40 S1

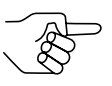

*If these instructions are not available to you, they can be downloaded at any time from the NRI homepage (www.nri.de) in a compressed PDF format.*

## <span id="page-5-0"></span>**General information about the coin validator G-40 S1**

The electronic coin validator G-40.6800 with serial S1 interface in standardized 5" format is based on the tried and tested features of the G-40.0800 S1. Communication with the vending machine control system is also carried out using the serial S1 data transmission system based on the multi drop bus (MDB), whereby the coin validator functions as a slave and the vending machine as a master. Due to its modular and compact design, the G-40 S1 is ideally suited for amusement, vending and service machines.

16 measuring parameters ensure a reliable acceptance of genuine coins or rejection of false coins. Thanks to the coin validator's **flash technology**, software downloads to adapt the measuring technology, coin data and control software can be executed quickly and simply. The G-40 S1 has 16 coin channels in both of its (memory) blocks.

To be able to react as quickly as possible to new false coins and to enable you to make your individual adjustments, the coin validator can be connected to a PC programming station which is made up of the NRI configuration and diagnostics software "WinEMP" including card reader and the NRI tester G-55.0338.

With the aid of the Palm handheld software PalmEMP you can configure the coin validator directly at the machine independently from the PC.

New coins, which are not taken into consideration by the manufacturer, can also be programmed directly on the machine, without configuration software, in teach mode.

## <span id="page-6-0"></span>**Advantages**

- Serial interface
	- less susceptible to faults and repairs because of reduced number of signal lines and electronic components
	- flexible and extensive communicating with the vending machine control system
	- straight-forward transmission and control of device functions
	- possibility to connect to additional peripheral equipment
	- economical device design
- Acceptance speed of 3 coins per second
- 16 coin channels per memory block
- 2 memory blocks 0 and 1 with differently configured coin information
- Optional teach mode for 3 coin channels
- Operating and manipulation security thanks to optical accepted coin sensor and sorting control in coin outlet area
- Protection against manipulation with optional string recognition
- Interface for connection to a programming station which enables immediate reaction to the use of false coins
- Flash technology for uncomplicated and time-saving software adjustments

# <span id="page-7-0"></span>**2 Safety instructions**

Before operating the device for the first time, please read through these instructions carefully at least once, and most importantly the safety instructions. This is to ensure you have understood the contents of these instructions as well as how to operate the coin validator.

## **Proper use**

The electronic coin validators G-40.6800 with the serial S1 interface are intended for use in amusement, vending and service machines that are equipped with the serial S1 interface. Only use the coin validator for this purpose. Under no circumstances can the manufacturer be held liable for any damage or loss resulting from improper use of the device.

These coin validators have been constructed in compliance with the state of the art and recognized safety regulations. Nevertheless this equipment can be a source of danger. Therefore please observe the following safety regulations.

## <span id="page-8-0"></span>**Protecting yourself and equipment**

**The coin validator may only be connected by a qualified electrician.**

**Only use the coin validator according to proper use. Under no circumstances can the manufacturer be held liable for any damage or loss resulting from improper use of the device.**

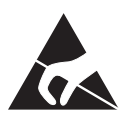

**The coin validator PCB is fitted with components which may be damaged beyond repair by electrostatic discharge. Please observe the handling instructions for components exposed to the risk of electrostatic discharge.**

**Select the correct voltage for the coin validator (see label).**

**Pull the vending machine's mains plug before you install, clean or remove the coin validator.**

**Contact NRI if you wish to alter the construction of the device to a greater extent than that described in these instructions.**

**Keep water and other liquids away from the coin validator.**

**If the device is no longer required, please dispose of it correctly.**

**We reserve the right to make technical modifications to the device which are not covered by these instructions.**

## <span id="page-9-0"></span>**3 Models**

The G-40 S1 is available in three different models. The difference is in where the coin insert area and the return area are positioned. The following combinations for the position of the coin insert and return area are possible.

## **Top entry and bottom return (G-40.68xx)**

With this model of the G-40 S1, the coins are inserted into the device from the top and, if they are not accepted, returned via the return area at the bottom.

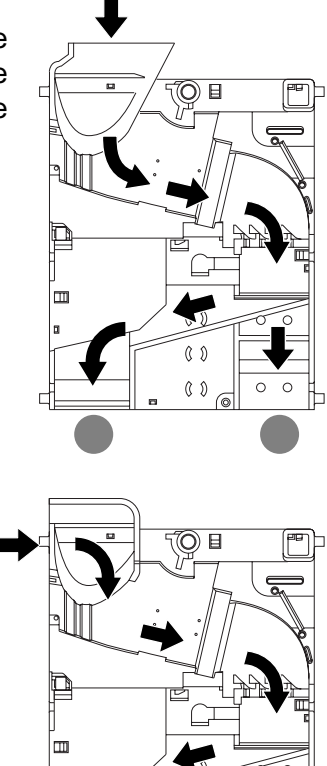

C D  $\begin{smallmatrix} & 0 \\ & 0 \end{smallmatrix}$ 

## **Front entry and bottom return (G-40.78xx)**

With this model of the G-40 S1, the coins are inserted into the device from the side and, if they are not accepted, returned via the return area at the bottom. The coin validator with front entry generally has the NRI front plate G-42.4002 (ordering code: 12918) fitted to the left-hand side of the device (see section "Accessories" in Chap. 10 "Technical data"). However, this model is also available without a front plate.

## <span id="page-10-0"></span>**Front entry and front return (G-40.88xx)**

With this model of the G-40 S1, the coins are inserted into the device from the side and, if they are not accepted, returned via the return area also situated on the side. The coin validator with front entry and front return generally has the NRI front plate G-42.4001 (ordering code: 10897) fitted to the left-hand side of the device (see section "Accessories" in Chap. 10 "Technical data"). However, this model is also available without a front plate.

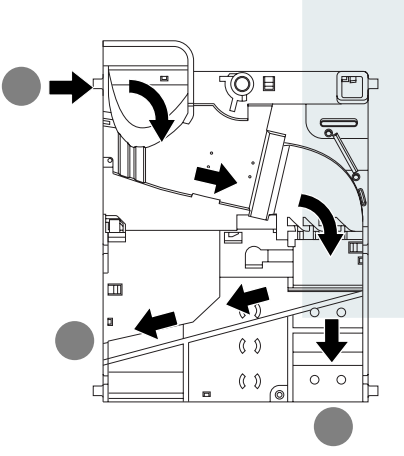

# <span id="page-11-0"></span>**4 Design**

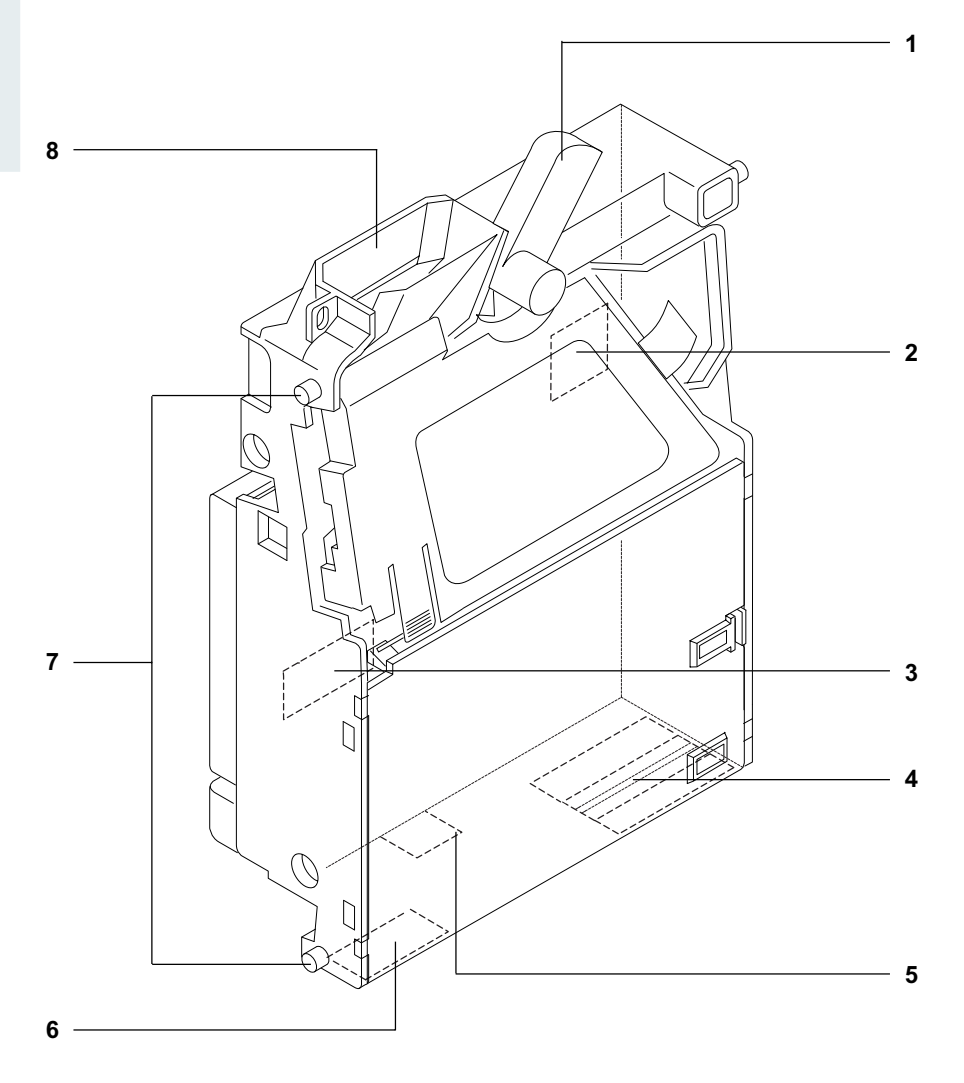

**Fig. 1:** Design

- Return lever
- Switching block
- Interface S1 machine/WinEMP configuration software
- Coin outlet cash-box/sorting
- Interface (PCB direct plug) PalmEMP configuration software
- Coin outlet return area
- Mounting studs
- Coin insert funnel

<span id="page-12-0"></span>Coins inserted into the coin validator pass through the coin insert funnel **8** into the measurement and validation area of the device, in which their coin properties are compared with the values of the stored acceptance bands. Coins rejected by the coin validator are directed into the return area **6** and coins accepted leave the device through one of the up to five possible coin outlets **4**, in order to be either collected in change tubes or hoppers or directed to the cash-box. (See Fig. 1)

By means of the S1 interface **3** on the rear the coin validator can be connected to the machine and the WinEMP programming station to the PC. Using the PCB direct plug **5** at the bottom of the device a Palm handheld with the application PalmEMP is connected. (See Fig. 1 and section "Interfaces" in this chapter)

Individual settings such as selecting the memory block or teaching new coins can be made using the switching block **2** also on the rear of the device (see Fig. 1 and section "Switching block" in this chapter).

## **Switching block**

The coin validator has a switching block **2** with six DIL switches S1–6 on the rear of the device (see Fig. 1).

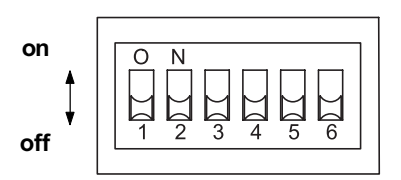

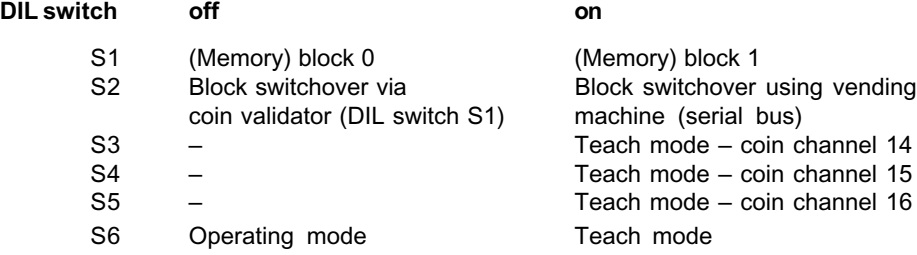

The first two DIL switches S1 and S2 of the switching block are used to determine which of the two memory blocks the coin validator is to access. DIL switch S2 determines whether the memory block is to be selected from the vending machine via the serial data bus (standard) or via the coin validator. If the switching block is to be activated via the coin validator, DIL switch S1 is used. (See section "Select memory block" in Chap. 7 "Operation")

DIL switches S3 to S6 are used in the optional configuration of new coins or tokens in teach mode (see section "Teach mode (optional)" in Chap. 7 "Operation").

## <span id="page-13-0"></span>**Return lever**

The return lever **1** on top of the device is operated using the return button on the machine or the front plate, when coins which have been inserted are to be returned or e.g. a jam caused by coins which have become stuck needs to be removed (see Fig. 1). When the return lever is operated, the measurement and validation area of the coin validator opens so that all objects in the coin validator are directed to the return area.

The coin validator G-40 S1 can be equipped, depending on the dimensions of the vending machine, with four different return levers (see Fig. 2).

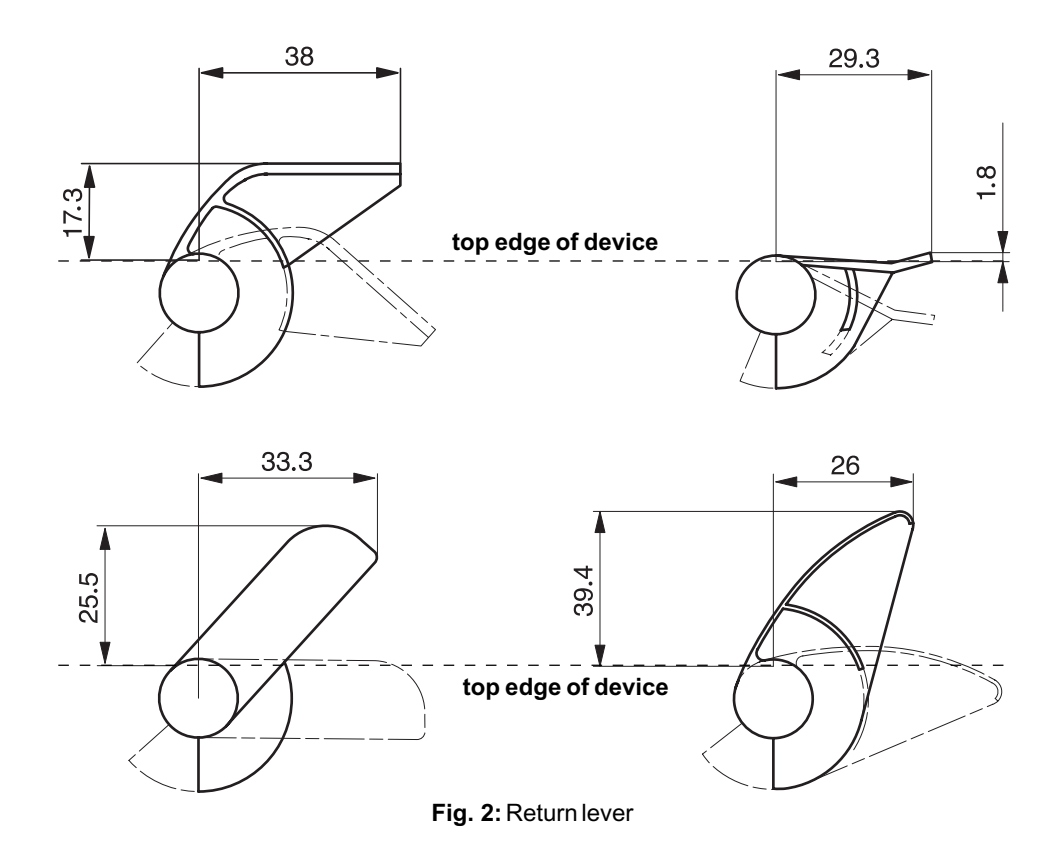

## <span id="page-14-0"></span>**Interfaces**

The coin validator has two interfaces: one to the machine as well as to the tester of the PC configuration software and the other to the Palm handheld.

#### **Interface – machine**

The rear of the coin validator has on the bottom right-hand side a 10-pole S1 interface **3** to the machine (see Fig. 1).

The coin validator is connected to the machine via a 10-pole cable through which it can receive information from the machine or respectively send information to the machine. The machine operates as a master and the coin validator as a slave. The master can communicate with several slaves (e.g. coin and bill validator). To ensure unambiguous communication each slave device has its own S1 address. The address of the coin validator is "15".

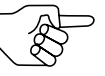

*You will find a detailed description of the serial S1 interface in the "Specification of the G-40.6800 S1", which is placed at your disposal by the company NRI upon your request. For further information about the assignment of individual plugs (pins) see section "Pin assignment and connection diagram" in Chap. 10 "Technical data".*

### **Interface – WinEMP configuration software**

To configure the coin validator with the help of a PC programming station, the device is connected to the tester G-55.0338 via the S1 interface **3** and the tester is connected to a PC via the WinEMP card reader (see Fig. 1). The device can then be set using the configuration and diagnostics software WinEMP.

(See section "Accessories" in Chap. 10 "Technical data" and Chap. 9 "Which functions can be set using WinEMP/PalmEMP?")

#### **Interface – PalmEMP configuration software**

If the coin validator is to be configured on site using the PalmEMP software, the G-40 S1 is connected by means of the PCB direct plug **5** to a Palm handheld (see Fig. 1).

(See section "Accessories" in Chap. 10 "Technical data" and Chap. 9 "Which functions can be set using WinEMP/PalmEMP?")

## <span id="page-15-0"></span>**Label**

The label of the coin validator contains all the data defining the device such as device number and nominal voltage as well as customer-specific default values such as coin type and sorting:

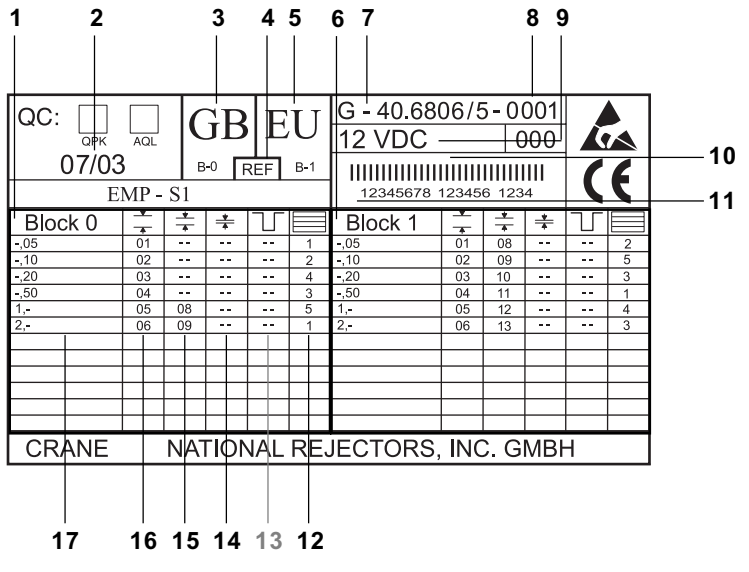

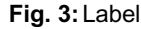

- Coin information memory block 0
- Date of manufacture
- Currency memory block 0
- Reference data for software update
- Currency memory block 1
- Coin information memory block 1
- Device type
- Data block set number
- Nominal voltage
- Bar code

 Ordering code (8-digit), Order number (6-digit), Serial device number per order number (4-digit)

#### Sorting chute

- no function
- Channel number very narrow coin channel
- Channel number narrow coin channel
- Channel number normal coin channel
- Coin type

## <span id="page-16-0"></span>**5 Function**

This chapter describes how the coin validator works:

- Measuring principle and coin acceptance
- Coin channels
- Accepted coin sensor and sorting control
- Sorting accepted coins
- String recognition (optional)

## **Measuring principle and coin acceptance**

Coins inserted into the coin validator pass inductive and optical sensors which check the coins and there they generate individual measurement values. Due to the special design and arrangement of these sensors, each coin is checked for its material properties and dimensions. An upper limit and a lower limit are stored for each coin type, a so-called acceptance band, so that the coin validator knows whether to accept a coin or not. If the coin values measured are within the acceptance band, the coin is accepted when it has passed the accepted coin sensor and sorting control, but if they are outside the band, it is rejected and directed into the return area.

The limit values of the acceptance bands are programmed by the manufacturer according to the customers' specifications, but can be adjusted with the WinEMP PC configuration software or PalmEMP.

## <span id="page-17-0"></span>**Coin channels**

The coin validator has 16 "memory slots" for coin acceptance which can be assigned up to 16 different coin types or tokens. These "memory slots" are termed coin channels. The acceptance band of a coin type/token is allocated to a coin channel and the coin type/token is accepted in that channel.

In order to reject false coins reliably, channels with a narrow or even very narrow acceptance band are often set up for a coin type, in addition to the normal coin channel. The limit values of these coin channels are closer to one another so that false coins with similar measured values are rejected. However, narrow coin channels reject genuine coins more frequently.

In addition, it is possible to allocate coins with different measured values but identical coin values to different coin channels. In this way the coin validator can, for example, accept old and new coins of one type.

However, a coin channel is not only assigned the acceptance band of a coin type but also other coin information which defines further processing of the coin after its acceptance: e.g. coin value or sorting information (see section "Label" in Chap. 4 "Design").

Since in most cases the manufacturer's customer-specific programming does not take up all the coin channels, channels which are still vacant can be assigned coin types and further information desired at any time using the WinEMP PC configuration software or PalmEMP. Existing configurations can be changed.

The last three coin channels 14 to 16 are intended for teach mode. In these coin channels new coin types can also be taught without configuration software, directly on the machine using the switching block; i.e. a coin channel is assigned a coin type or also a token (see section "Teach mode (optional)" in Chap. 7 "Operation").

## **Accepted coin sensor and sorting control**

To ensure that accepted coins actually arrive in the cash-box or sorting device and that the acceptance has not been tampered with, an accepted coin sensor (light barrier) and sorting control (light barrier) check whether the inserted coin drops unhindered through the coin outlet in the direction of the cash-box or sorting device. Only when the coin has passed these checking functions is the coin value sent to the machine.

## <span id="page-18-0"></span>**Sorting accepted coins**

In order to guide the accepted coins into either the cash-box or an external sorting device, such as change tubes or hoppers, the coin validator is equipped with five sorting chutes at the coin outlet. The chutes are controlled via a flap sorting system constructed using three solenoids. The individual coin types can be distributed across the five chutes independently of their size. Each chute can be defined as a cash-box chute.

Which coin type is to be sorted into which of the five chutes that are arranged one behind the other, is programmed by the manufacturer according to the customers' specifications. This, however, can be changed with the help of the WinEMP PC configuration software or PalmEMP. Information regarding the manufacturer's programming can be found on the label (see section "Label" in Chap. 4 "Design").

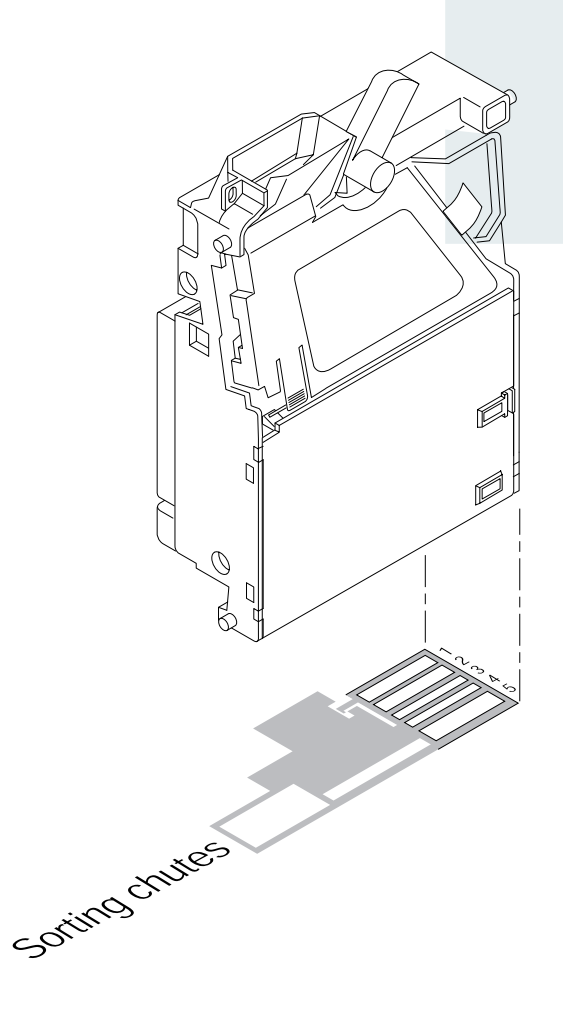

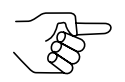

*The sorting function can be defined at will from the vending machine control using the S1 protocol.*

## <span id="page-19-0"></span>**String recognition (optional)**

To ensure that coins which are suspended by a string are not accepted by the coin validator or to ensure that the coin acceptance cannot be manipulated, the coin validator is equipped with an optical sensor in the acceptance area which recognizes both tight and loose strings.

If the sensor recognizes a piece of string, a fault code is sent to the machine and the coin is not accepted. Coin acceptance is inhibited for a 30 second time period, other coins included. If the string is not removed within this time period and the sensor continues to recognize it, coin acceptance remains inhibited for a further 30 seconds.

## <span id="page-20-0"></span>**6 Starting up**

The G-40 S1 is either

- started up in a machine, or
- connected for configuration of the device with the NRI software – WinEMP to a PC, or
	- PalmEMP to a Palm handheld for configuration in the machine.

## **Starting up in the machine**

- **1** Disconnect the machine from the mains supply.
- **2** Hang the coin validator in the machine using the lateral mounting studs **1** (see Fig. 4).
- **3** Connect the coin validator to the machine using the 10-pole S1 interface **2** provided and the appropriate connecting cable (see Fig. 4).
- **4** Reconnect the mains supply to the machine.

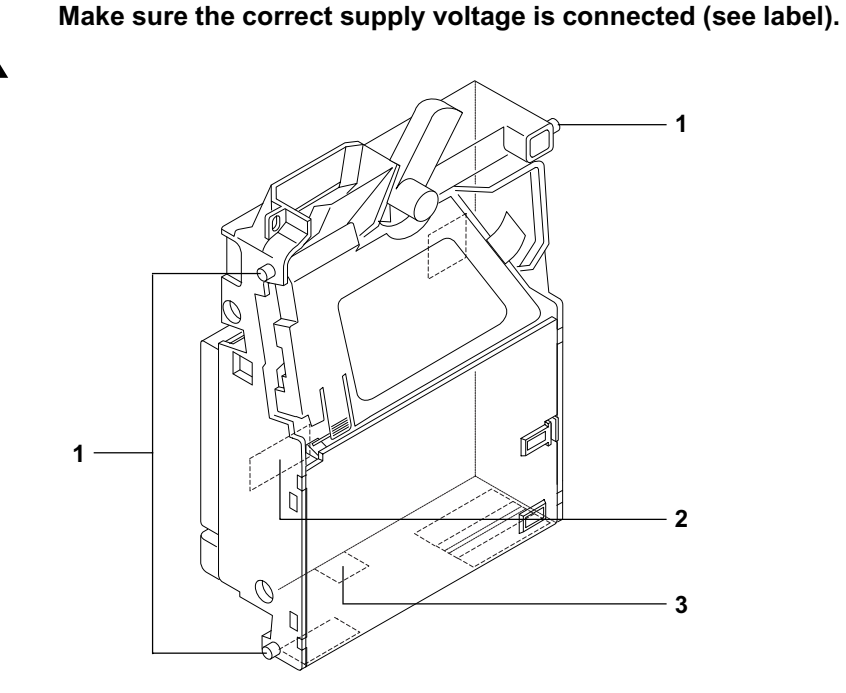

**Fig. 4:** Installation

## <span id="page-21-0"></span>**Device environment for the configuration software WinEMP**

If you wish the G-40 S1 to be set on the PC using the diagnostics and configuration software WinEMP, the following device environment is connected to the S1 interface **2** of the coin validator (see Fig. 4 and section "Accessories" in Chap. 10 "Technical data"):

- Tester G-55.0338
- Connecting cable (coin validator tester)

For details on how to connect the device environment to your PC and how to operate the software, please refer to the separate documentation for the WinEMP software (cp. also Chap. 9 "Which functions can be set using WinEMP/PalmEMP?").

## **Connection to a Palm handheld (PalmEMP)**

With a Palm handheld and the NRI software PalmEMP, the G-40 S1 can be configured on-site directly inside the machine. The PalmEMP program is available on the NRI homepage (www.nri.de). To be able to connect your Palm handheld to the coin validator, you need an NRI dongle (see section "Accessories" in Chap. 10 "Technical data"). An extension cable (for the mains supply of the coin validator only) is included in the delivery.

Should you wish the memory blocks of the G-40 S1 to be updated and for this a data block download to be performed, a WinEMP licence with PalmEMP download rights must be additionally ordered (see above and the section "Accessories" in Chap. 10 "Technical data"). Having done this, the new data blocks can be loaded initially into the Palm handheld, using WinEMP from your PC's internal hard disk, then from the Palm handheld into the coin validator.

For details on how to connect the Palm handheld to the PCB direct plug **3** and install and operate PalmEMP, please refer to the separate operating instructions for the software (cp. also Chap. 9 "Which functions can be set using WinEMP/PalmEMP?").

# <span id="page-22-0"></span>**7 Operation**

In this chapter you will learn how to

- select memory block 0 or 1
- teach new coin types or tokens in the coin channels 14, 15 or 16 by using the switching block on the rear of the device

## **Select memory block**

The G-40 S1 can data-manage two separately configured (memory) blocks 0 and 1. Sixteen coin channels with different coin types (including currencies), sorting information, etc. are assigned to each block. The blocks are programmed by the manufacturer according to customer-specific requirements. Only one block is active at a time and can be used for the coin measurement and for further coin processing.

The desired memory block can be selected either from the vending machine via the serial data bus or using the coin validator. The switching block on the rear of the device is used to determine whether the vending machine or the coin validator is to select a memory block and is also used to determine which memory block is to be activated when the coin validator selects a memory block.

## **Select memory block using vending machine**

- **1** Unhook the coin validator from the machine.
- **2** Switch DIL switch S2 upwards to ON.
- **3** Hang the coin validator back in the machine.
- **4** Turn the power off and then on again. The coin validator has now been set so that memory block 0 or 1 can be selected via the serial data bus.

#### **Select memory block on coin validator**

- **1** Unhook the coin validator from the machine.
- **2** Switch DIL switch S2 downwards (to OFF). Memory block 0 or 1 can now be selected using DIL switch S1 on the coin validator.
- **3** For memory block 1, switch DIL switch S1 upwards to ON, and for memory block 0 downwards (to OFF).
- **4** Hang the coin validator back in the machine.
- **5** Turn the power off and then on again. The desired memory block is activated.

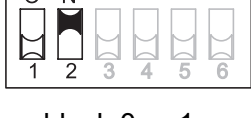

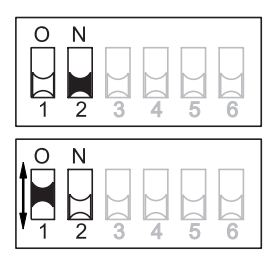

## <span id="page-23-0"></span>**Teach mode (optional)**

Coin channels can also be taught directly on the coin validator without the configuration software but with the use of the switching block, i.e. a coin type or a token is reassigned to a coin channel. Here, similar measured values are generated in the measurement area of the coin validator by inserting as many coins/tokens of one type as possible so that an upper and lower limit value (acceptance band) can be stored for a coin channel. This is also possible if the coin validator is installed in a machine. You can also widen the acceptance band for the selected coin channel so that the rejection of genuine coins is reduced. Coin channels 14–16 are available for teaching purposes.

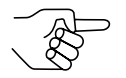

*To be able to teach coin channels, the coin validator must be preprogrammed by the manufacturer.*

## **DIL switches in teach mode**

DIL switch

- S3 Teach coin channel 14
- S4 Teach coin channel 15<br>S5 Teach coin channel 16
- Teach coin channel 16
- S6 Teach mode ON

## **Teaching new coin types in coin channels**

To assign a coin type to coin channel 14, 15 or 16, please proceed as follows:

- **1** Unhook the coin validator from the machine.
- **2** Switch DIL switch S3–S6 downwards (to OFF).
- **3** Switch DIL switch S6 upwards to ON. The device is in teach mode for teaching the coin channels.
- **4** Release the coin channel to be taught (14–16, here: 15) by switching the appropriate DIL switch (S3–6, here: S4) upwards to ON.
- **5** Insert at least 10 coins of the new coin type/token into the coin validator.

After the  $10<sup>th</sup>$  coin has been inserted, an acoustic

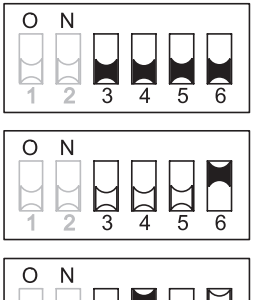

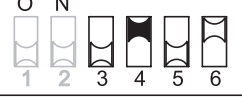

signal is emitted (acceptance gate is operated once, solenoid attraction sound). Further coins can be inserted to generate detailed measured values.

Now you can save the measured values generated by the inserted coins in either a normal (a) or a wide (b) acceptance band. By widening the acceptance band, the rejection of genuine coins is reduced but at the same time the acceptance of false coins is increased.

To save with the normal acceptance band:

**6**a) Switch DIL switch S6 downwards (to OFF). Successful saving is signalled by the acceptance gate attracting once (solenoid attraction sound). An error when saving is

indicated by the acceptance gate attracting twice, if, for example, the acceptance band of the coins inserted and the acceptance band of an already programmed coin channel overlap, or the measured values generated are too different and the tolerances would become too large.

*To cancel the process, first switch the DIL switch of the appropriate coin channel downwards to OFF position and then DIL switch S6,*

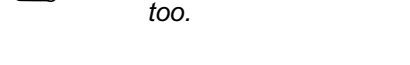

To save with a wide acceptance band:

**6**b) Switch a further DIL switch S3–S5 (here: S3) upwards to ON.

The acceptance band has been widened.

Now you can switch DIL switch S6 downwards to OFF.

Successful saving is signalled by the acceptance gate attracting once (solenoid

attraction sound). An error when saving is indicated by the acceptance gate attracting twice, if, for example, the acceptance band of the coins inserted and the acceptance band of an already programmed coin channel overlap, or the measured values generated are too different and the tolerances would become too large.

*To cancel the process first switch the DIL switch of the appropriate coin channel as well as the DIL switch for the wide acceptance band downwards to OFF and then DIL switch S6, too.*

- **7** Switch DIL switches S3–S5 (here: S4 and if necessary S3) downwards (to OFF).
- **8** Hang the coin validator back in the machine.
- **9** Turn the power off and then on again.

The new coin type/token will now be accepted for payment by the coin validator.

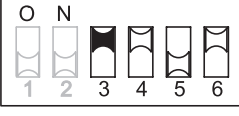

 $\Omega$ N

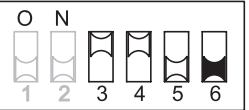

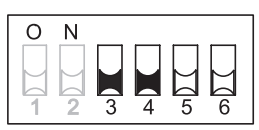

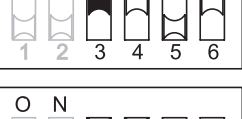

# <span id="page-25-0"></span>**8 Maintenance and service**

In this chapter you will out how to

- clean the G-40 S1, and
- remedy the cause of malfunction.

## **Cleaning coin validator**

Only the coin validator's flight deck must be wiped clean from time to time with damp cloth (luke warm water with some washing up liquid). Over and above there is no further maintenance work to do.

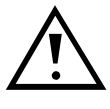

**Under no circumstances may the cloth be so wet that fluid runs into the device. Other the PCB will be damaged. Do not use any solvents or scouring agents which attack the plastic of the device.**

- **1** Pull the vending machine's mains plug.
- **2** Press lever **1** downwards and open the coin validator (Fig. 5).
- **3** Wipe the coin runway inside the coin validator clean.
- **4** Press "Close" arrow **2**, so that the metal spring engages behind lever **1**, in order to close the coin validator (Fig. 5).
- **5** Reconnect the vending machine to the mains supply.

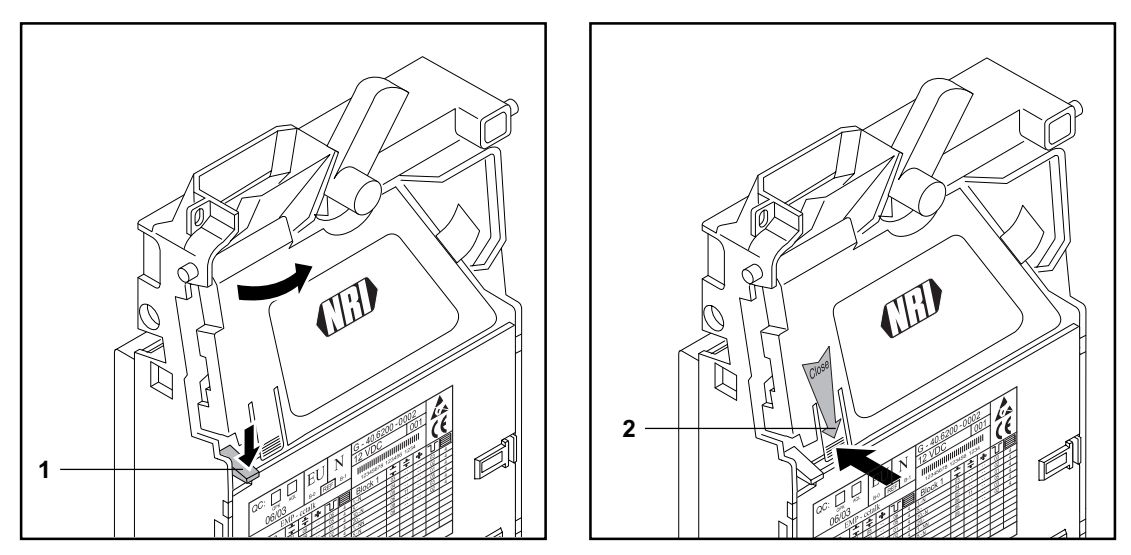

**Fig. 5:** Open up the coin validator flight deck and close

## <span id="page-26-0"></span>**Troubleshooting**

Malfunctions can occur in all electronic devices. These do not always have to be faults in the device. In many cases the reason is improper connections or incorrect settings. Therefore: please first of all check, whether the malfunction can simply be remedied using the following table:

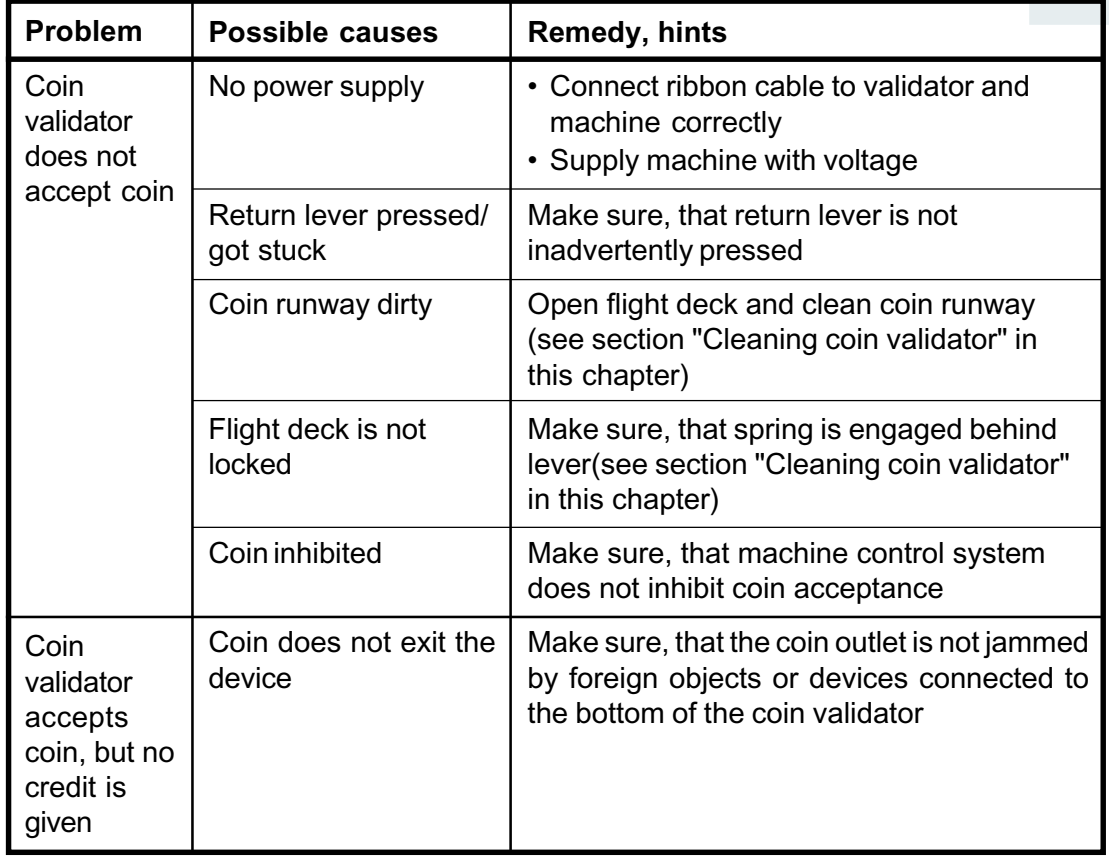

If the malfunction cannot be remedied, please contact our service technicians.

<span id="page-27-0"></span>

## **9 Which functions can be set using WinEMP/ PalmEMP?**

The software WinEMP or PalmEMP is used to diagnose and configure NRI coin validators as well as to update the data block in the device memory.

**WinEMP** is PC software and part of a programming station for the workshop. For more information, please see the section "Accessories" in Chap. 10 "Technical data".

**PalmEMP** is software which can be stored on a Palm handheld as an additional application. If the Palm handheld is linked to the coin validator via a connecting cable with dongle, the G-40 S1 can be configured on-site directly in the machine.

Both programs identify the connected coin validator and the device's own data and present them on the screen of your PC or on the Palm handheld display.

The device functions listed below can be set using WinEMP/PalmEMP (see separate software instructions):

- Smallest coin value
- Decimal point position
- Assignment
	- Coin type coin channel
	- Sorting chute coin channel
- Acceptance band after insertion of
	- Genuine coins
	- False coins
- Teaching coin types/tokens in any coin channels
- Data block update for current coin information

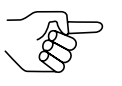

*For the data block update, an additional module must be ordered in addition to the WinEMP software's basic module (see section "Accessories" in Chap. 10 "Technical data").*

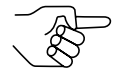

*If you wish to perform data block updates using the Palm handheld, you need the WinEMP software with the PalmEMP download rights, which are stored on the WinEMP chip card (see section "Accessories" in Chap. 10 "Technical data").*

# <span id="page-28-0"></span>**10 Technical data**

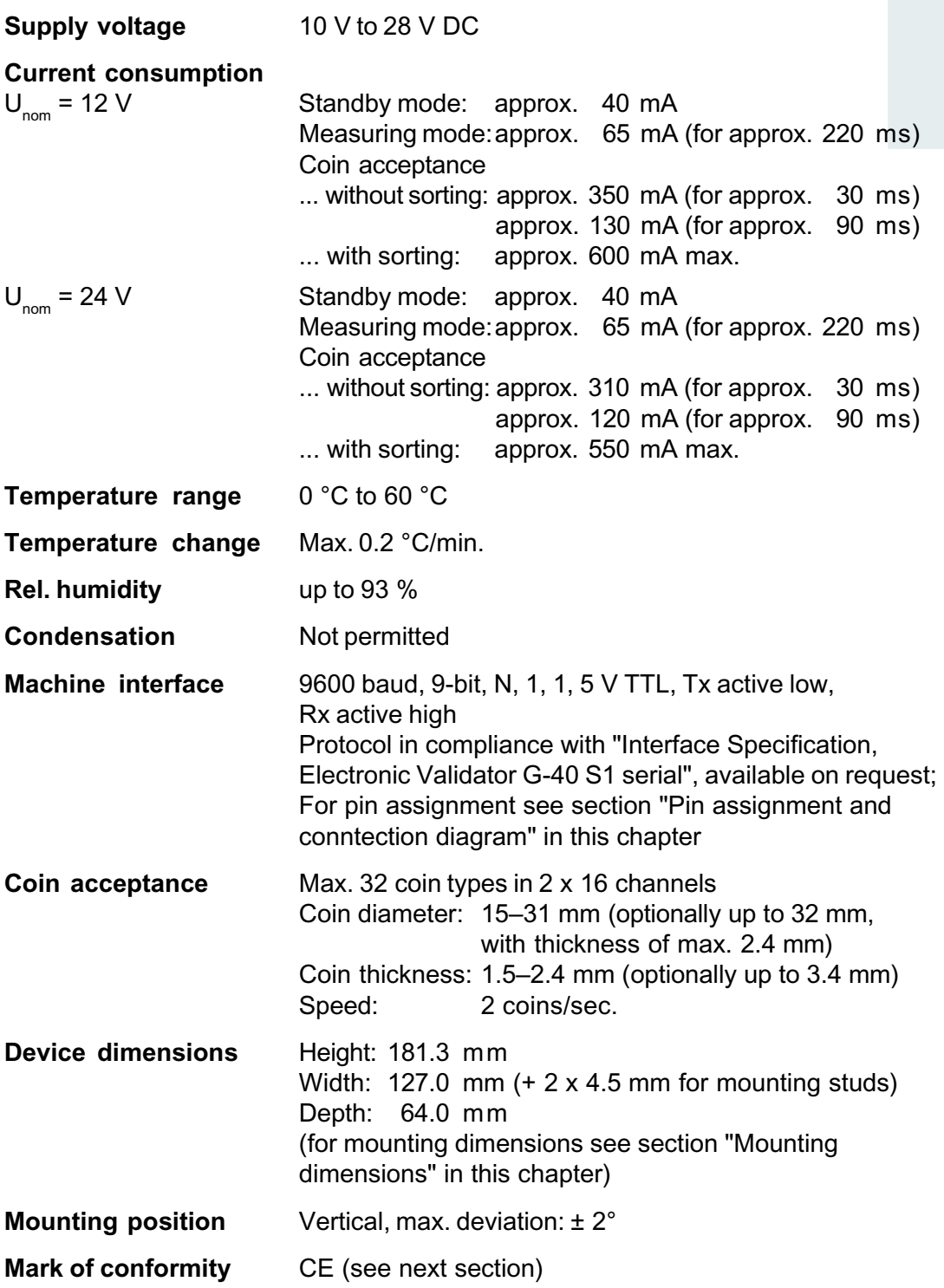

## <span id="page-29-0"></span>**CE certification**

The CE certificate (CE = Communautés Européennes) confirms that our products comply with specified basic requirements of the applicable directive. The CE certificate is not a quality assurance certificate in terms of the quality expected by the manufacturer but only in terms of the quality demanded legally. It is a pure administrative certificate and is intended only as proof of compliance with the directives for the monitoring authorities and not directed at clients or final customers.

Which directives were applied can be seen in the declaration of conformity. The manufacturer must keep this declaration available for the monitoring authorities only (for a minimum period of 10 years after the last product has been introduced to the market). However, upon request, we can provide copies of this declaration of conformity for our customers.

The following directives and their subsequent changes can be partially applied to our devices:

- 1. The EMC Directive (89/336/EEC) for devices which cause electromagnetic interference or are interfered with by such.
- 2. The Low Voltage Directive (73/23/EEC) for electrical equipment which is used with a nominal voltage of between 50 and 1000 V AC and 75–1500 V DC.
- 3. The CE Certificate Labelling Directive (93/68/EEC) Modification directive regarding the application and use of CE labels.

## <span id="page-30-0"></span>**Pin assignment and connection diagram**

- Pin 1 0 V supply
- Pin 2 not assigned
- Pin 3 Master receive
- Pin 4 0 V supply
- Pin 5 Master transmit
- Pin 6 Switch line for WinEMP/PalmEMP software
- Pin 7 Reserved for wake-up line
- Pin 8 + 5 V ( $I_{max}$  10 mA)
- Pin 9 not assigned
- Pin 10 12 V DC supply

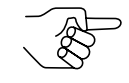

*You will find a detailed description of the serial S1 interface in the "Specification of the G-40.6800 S1", which is placed at your disposal by the company NRI upon your request.*

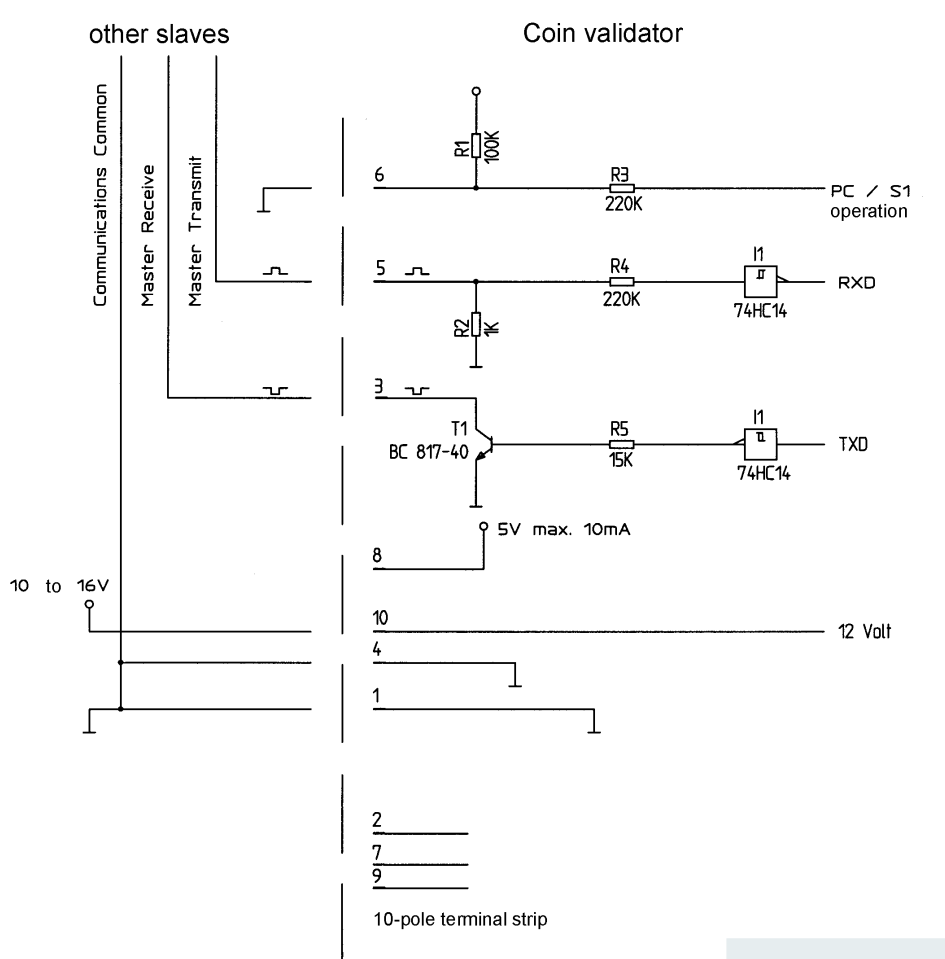

#### (Fig. 21) National Rejectors, Inc. GmbH, Buxtehude 31

<span id="page-31-0"></span>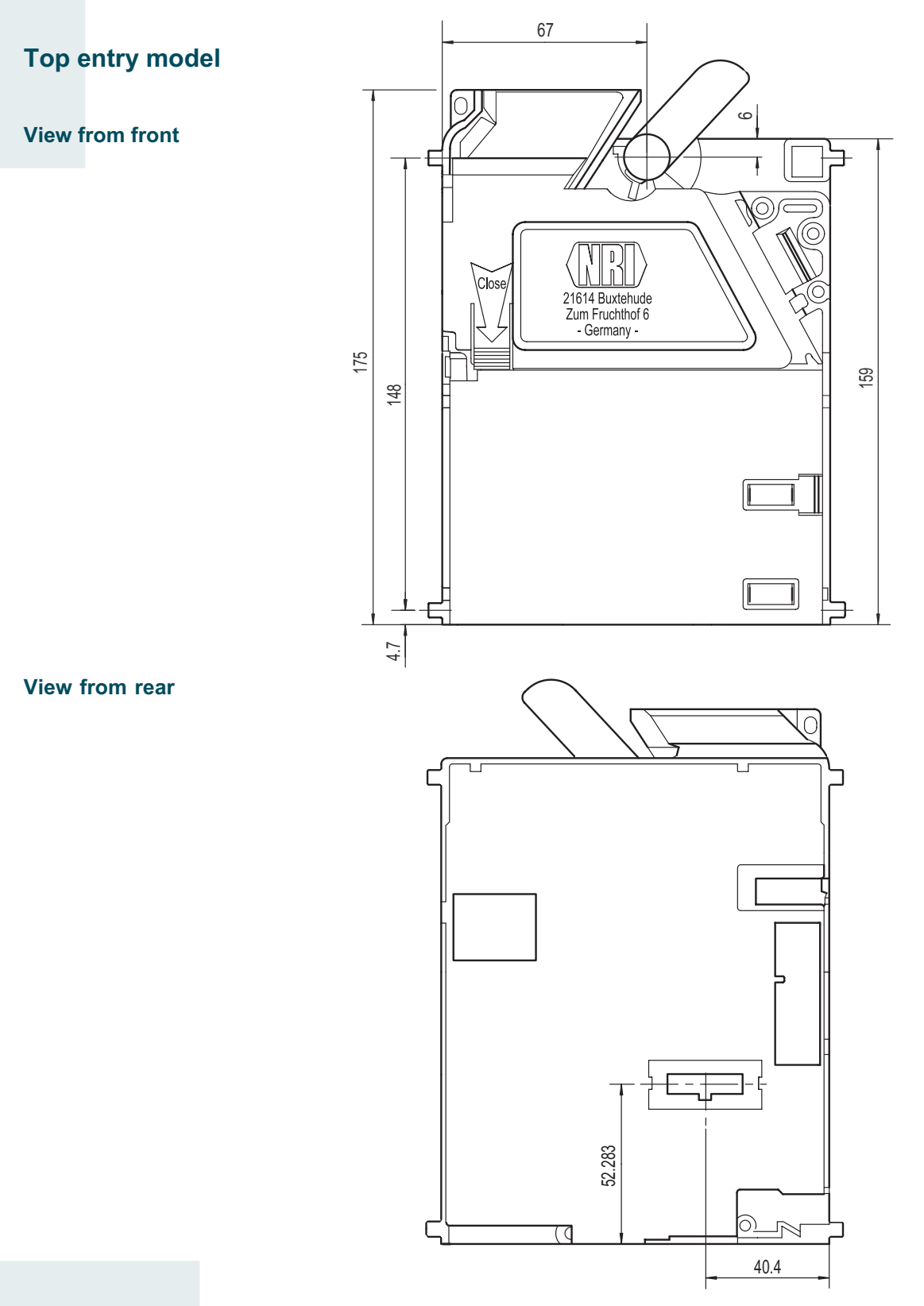

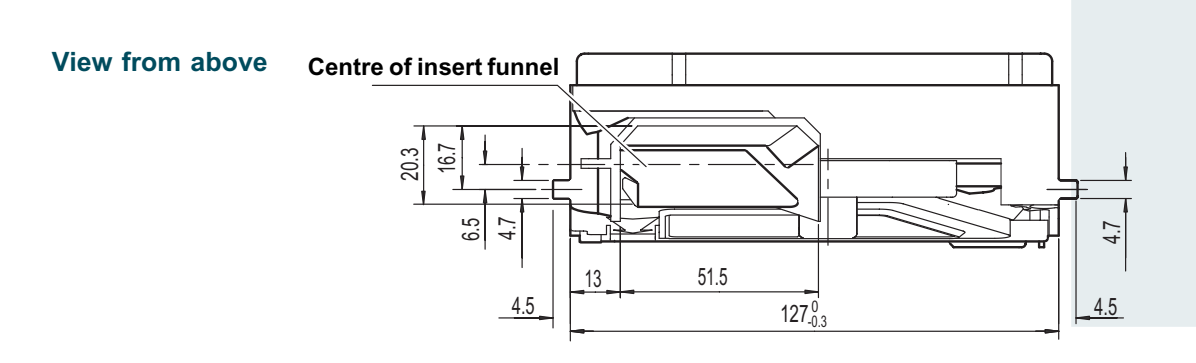

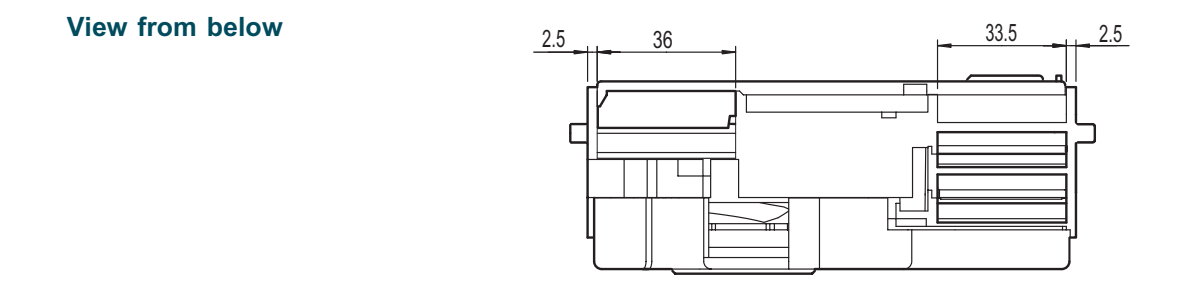

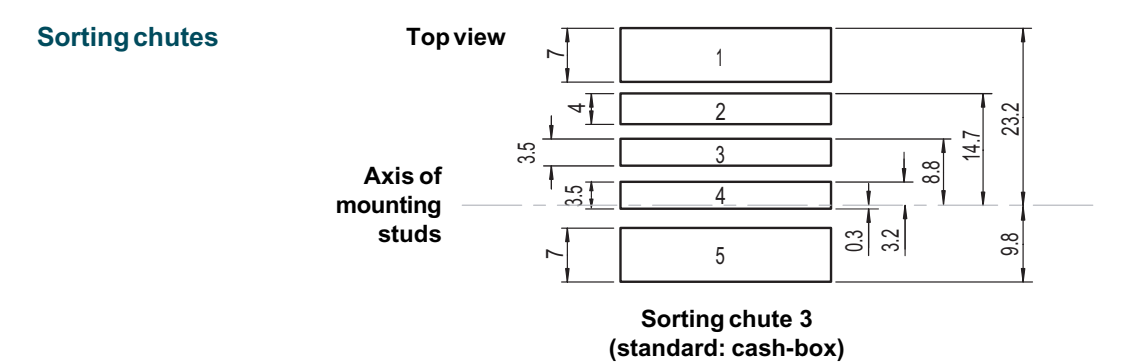

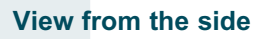

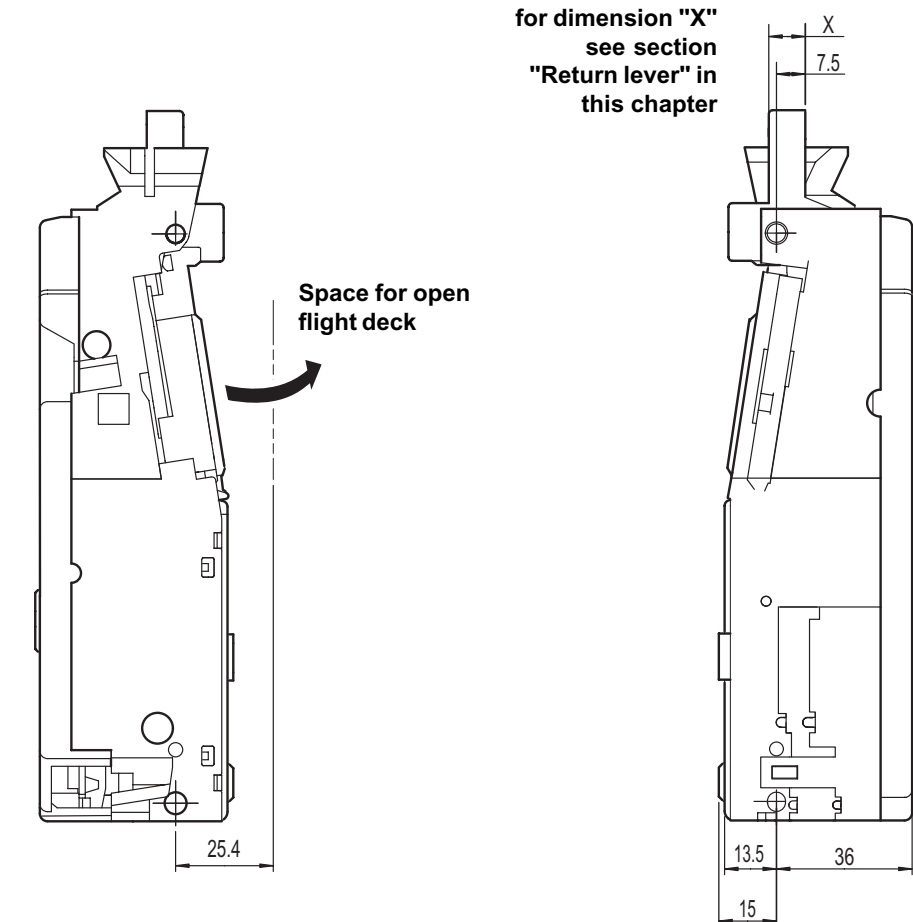

### <span id="page-34-0"></span>**Return levers**

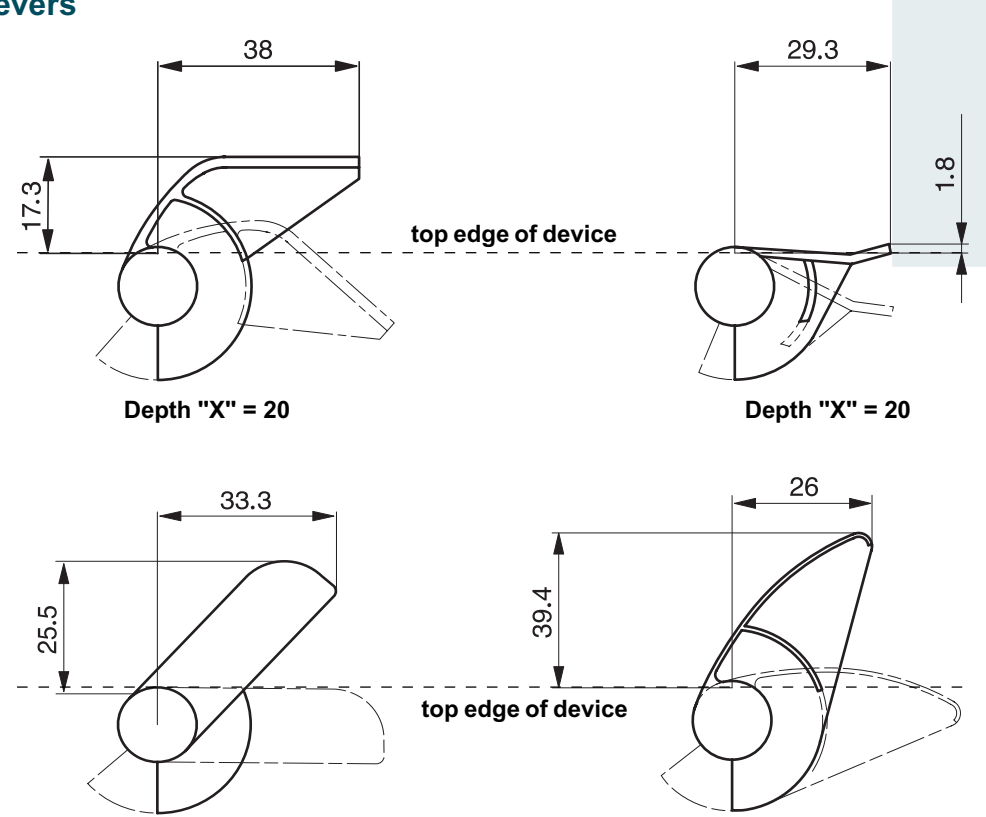

**Depth "X" = 9.5**

**Depth "X" = 20**

<span id="page-35-0"></span>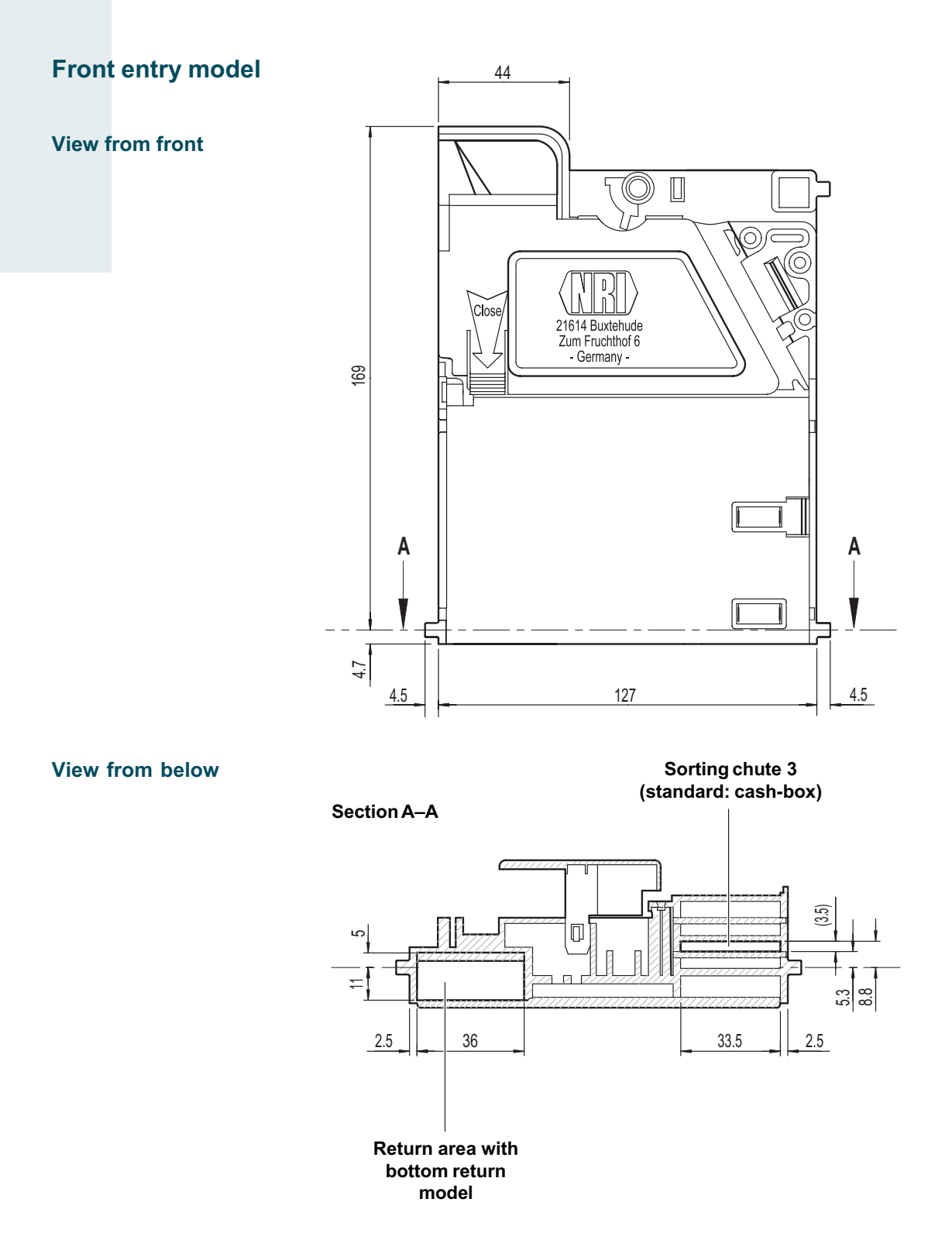

**View from the side**

<span id="page-36-0"></span>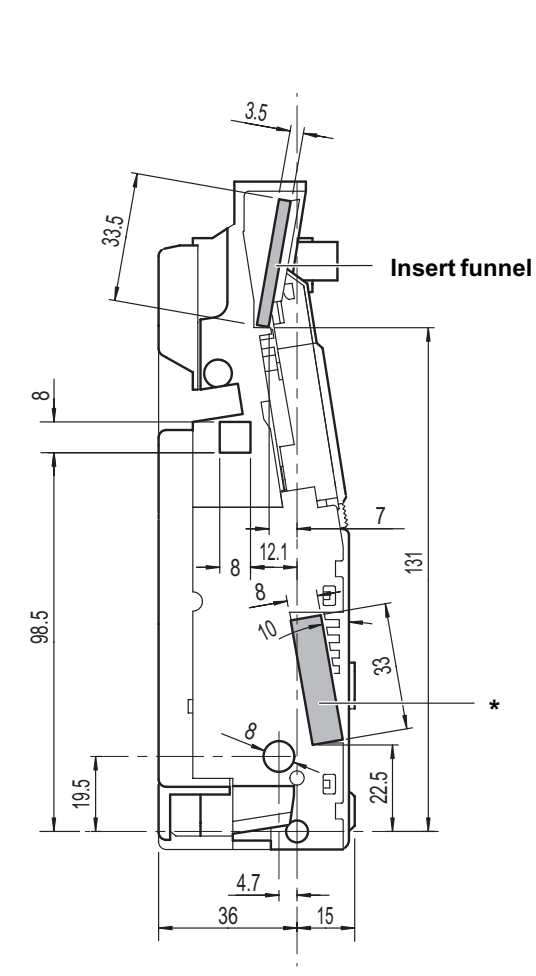

**\*Return area with front return model (this coin outlet of the bottom return model is closed by corresponding sorting cover)**

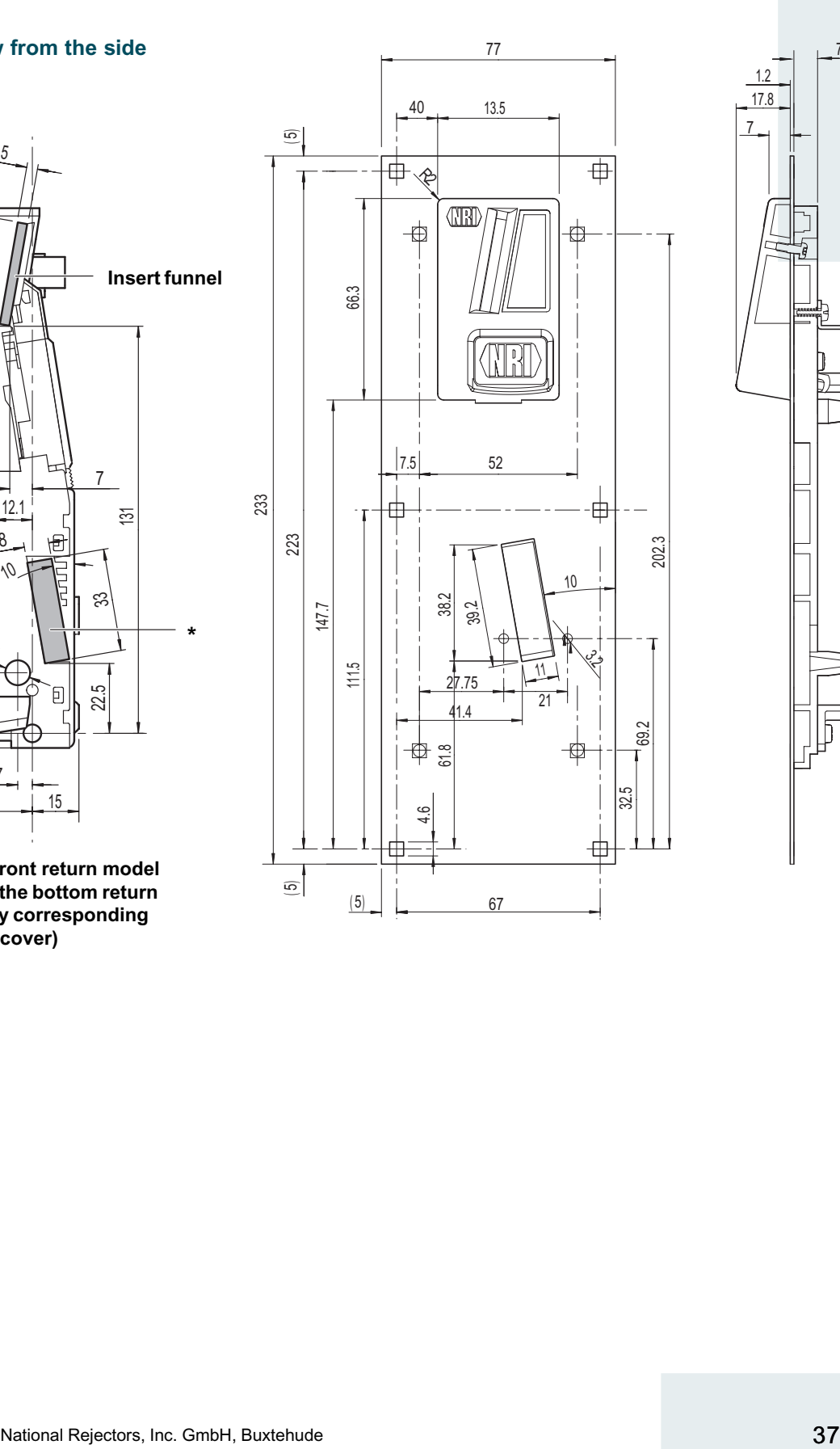

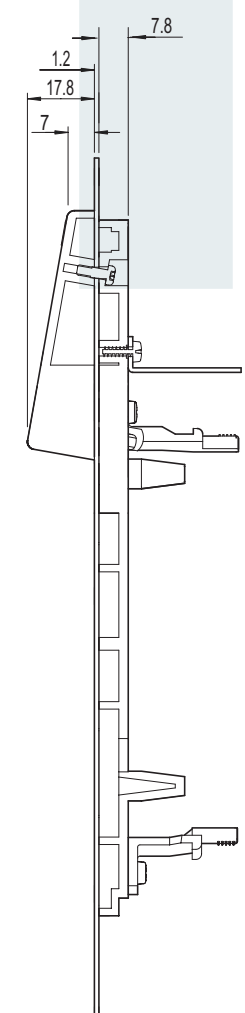

## <span id="page-37-0"></span>**Accessories**

In order to test the coin validator or adapt it to your individual needs, you can acquire the following accessories from NRI:

### **Front plates**

For the G-40.78xx and the G-40.88xx two different front plates are available, which are fitted from the left-hand side of the coin validator, so that the cut-out in the machine wall provided for the installation is enclosed.

Coins are inserted into the device via the top slot in the front plate. Coins which are not accepted and are directed to the return area can either be returned via the bottom slot in the front plate G-42.4001 (ordering code: 10897, with coin stopper, see figure) or via the return area at the bottom of the device (front plate G-42.4002, ordering code: 12918, without coin stopper) (see Chap. 3 "Models").

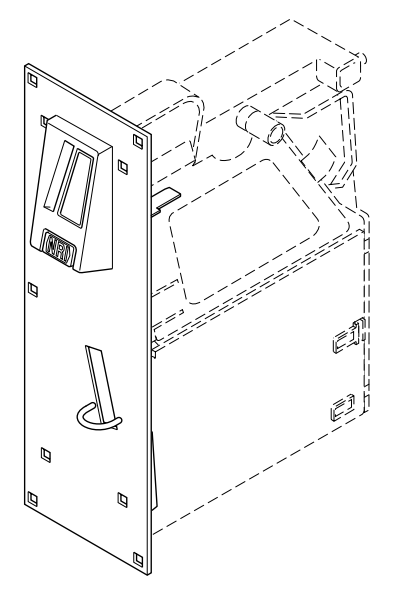

## <span id="page-38-0"></span>**Configuration software**

To be able to react as quickly as possible to new false coins, in the workshop or on site, and enable you to make your individual adjustments, the coin validator can be connected to:

- The NRI PC programming station consisting of
	- Configuration and diagnostics software "WinEMP", including card reader und chip card (ordering code: 20119 for basic module and 23647 for additional module)
	- Tester G-55.0338 (ordering code: 15967)

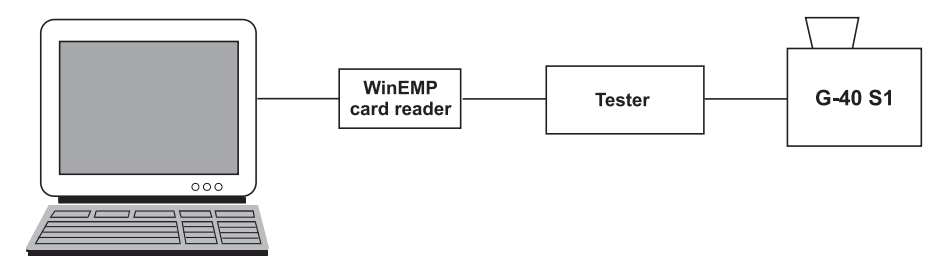

• The NRI Palm application "PalmEMP", which is available on the NRI homepage (www.nri.de). To be able to connect a Palm handheld m125 to the coin validator, you need a dongle with the ordering code 23760; for an m105 a dongle with the ordering code 23761. If you wish to perform data block downloads with the help of a Palm handheld,

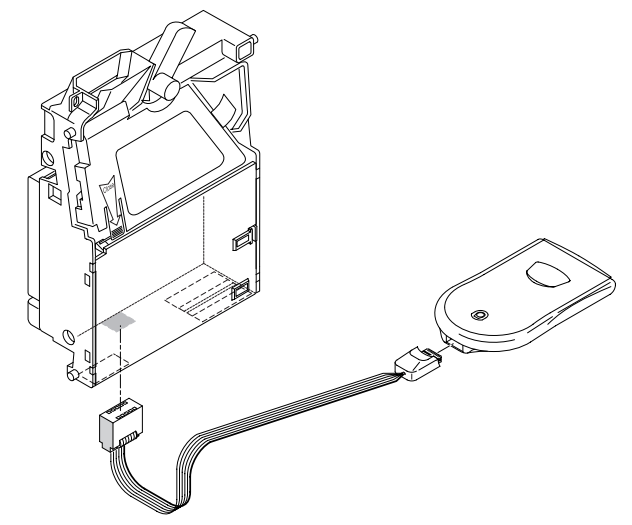

you need the WinEMP software (see above) with PalmEMP download rights (ordering code: 23649), which are saved on the WinEMP chip card.

For details of which settings can be made with the help of WinEMP and PalmEMP, please see Chap. 9 "Which functions can be set using WinEMP/ PalmEMP?" For details on how to carry out these settings, please refer to the separate software instructions.

## <span id="page-39-0"></span>**Index**

## **A**

Acceptance band [Description 17](#page-16-0), [44](#page-43-0) Narrow [Description 18](#page-17-0) [Label 16](#page-15-0) [New \(teach mode\) 24](#page-23-0) Normal [Description 18](#page-17-0) [Label 16](#page-15-0) Very narrow [Description 18](#page-17-0) [Label 16](#page-15-0) [Acceptance, coins 29](#page-28-0) [Acceptance gate 44](#page-43-0) [Acceptance limit 44](#page-43-0) [Acceptance speed 29](#page-28-0) [Accepted coin sensor 18,](#page-17-0) [44](#page-43-0) [Accessories 38](#page-37-0) [Advantages 7](#page-6-0) [Angle, mounting position 29](#page-28-0)

## **B**

[Bar code 16](#page-15-0) [Block 44](#page-43-0) [Description 44](#page-43-0) [Label 16](#page-15-0) Select [Using coin validator 23](#page-22-0) [Using vending machine 23](#page-22-0) [Bottom return 10](#page-9-0)

## **C**

Cash-box/sorting, coin outlet [Description 13](#page-12-0) [Figure 12](#page-11-0) **CE** [Certificate Labelling Directive 30](#page-29-0) [Certification 30](#page-29-0) [Change tubes 19](#page-18-0) [Description 44](#page-43-0)

[Channels 44](#page-43-0) [Description 18](#page-17-0) Narrow [Description 18](#page-17-0) [Label 16](#page-15-0) Normal [Description 18](#page-17-0) [Label 16](#page-15-0) [Teach \(new coin type\) 24](#page-23-0) Very narrow [Description 18](#page-17-0) [Label 16](#page-15-0) [Cleaning 26](#page-25-0) [Coin acceptance 17,](#page-16-0) [29](#page-28-0) [Band 44](#page-43-0) [Limit 44](#page-43-0) Coin channels [Description 18](#page-17-0)[, 44](#page-43-0) Narrow [Description 18](#page-17-0) [Label 16](#page-15-0) Normal [Description 18](#page-17-0) [Label 16](#page-15-0) [Teach \(new coin type\) 24](#page-23-0) Very narrow [Description 18](#page-17-0) [Label 16](#page-15-0) [Coin diameter 29](#page-28-0) Coin insert funnel [Description 13](#page-12-0) [Figure 12](#page-11-0) [Coin insertion, top, front 10](#page-9-0) Coin outlet, cash-box/sorting [Description 13](#page-12-0) [Figure 12](#page-11-0) [Coin properties 44](#page-43-0) [Coin runway 26](#page-25-0) [Coin thickness 29](#page-28-0) [Coin tube 44](#page-43-0) Coin type [Description 44](#page-43-0) [Label 16](#page-15-0) [New 24](#page-23-0) [Coin value 44](#page-43-0)

[Condensation 29](#page-28-0) [Conformity declaration 30](#page-29-0) [Connection 21](#page-20-0) [Diagram, S1 interface 31](#page-30-0) [In the machine 21](#page-20-0) [To Palm handheld \(PalmEMP\) 22](#page-21-0) [To PC programming station \(WinEMP\) 22](#page-21-0) [Conventions, text 5](#page-4-0) [Currency 16](#page-15-0) [Current consumption 29](#page-28-0)

## **D**

Data block [Set number 16](#page-15-0) [Update 45](#page-44-0) [Design 12](#page-11-0) [Deviation, mounting position 29](#page-28-0) Device [Dimensions 29](#page-28-0) [Number 16](#page-15-0) [Type 16](#page-15-0) [Diagrams 32](#page-31-0) [DIL switches 13](#page-12-0) [Teach new coins 24](#page-23-0) [Dimensions 29,](#page-28-0) [32](#page-31-0) [Directives 30](#page-29-0) [Discharge, electrostatic 9](#page-8-0) [Documentation, additional 5](#page-4-0)

## **E**

[Electrostatic discharge 9](#page-8-0) [EMC Directive 30](#page-29-0) [Error remedy 27](#page-26-0)

## **F**

[Flap sorting system 19](#page-18-0) [Flash technology 6](#page-5-0) [Flight deck 26](#page-25-0) Front [Entry 10](#page-9-0)[, 11](#page-10-0) [Plate 10,](#page-9-0) [11,](#page-10-0) [38](#page-37-0) [Dimensions 36](#page-35-0) [With coin stopper 38](#page-37-0) [Without coin stopper 38](#page-37-0) [Return 11](#page-10-0) [Function 17](#page-16-0) [Functional principle 26](#page-25-0)

## **G**

[General information 5](#page-4-0) [Coin validator 6](#page-5-0) [Instructions 5](#page-4-0) [Guide 5](#page-4-0)

## **H**

[Handling 26](#page-25-0) [Hoppers 19](#page-18-0) [Description 45](#page-44-0) [Humidity 29](#page-28-0)

## **I**

[Instructions, additional 5](#page-4-0) Interface Machine [Description 15](#page-14-0) [Figure 12](#page-11-0) PalmEMP [Description 15](#page-14-0) [Figure 12](#page-11-0) WinEMP [Description 15](#page-14-0) [Figure 12](#page-11-0) [Introduction 5](#page-4-0) [Coin validator 6](#page-5-0) [Instructions 5](#page-4-0)

## **L**

[Label 16](#page-15-0) [Low Voltage Directive 30](#page-29-0)

## **M**

[Maintenance 26](#page-25-0) [Malfunction, what can be done? 27](#page-26-0) [Manuals, additional 5](#page-4-0) [Manufacture date 16](#page-15-0) [Mark of conformity 29](#page-28-0) [Markings within the text 5](#page-4-0) [Measurement area 13](#page-12-0) [Measures 32](#page-31-0) **Measuring** [Parameter 6](#page-5-0) [Principle 17](#page-16-0) Memory block [Description 45](#page-44-0) [Label 16](#page-15-0) [Select 23](#page-22-0) [Using coin validator 23](#page-22-0) [Using vending machine 23](#page-22-0) [Models 10](#page-9-0) [Front entry and bottom return 10](#page-9-0) [Front entry and front return 11](#page-10-0) [Top entry and bottom return 10](#page-9-0) **Mounting** [Dimensions 32](#page-31-0) [Position 29](#page-28-0) **Studs** [Diagram 12](#page-11-0) [Dimensions 32](#page-31-0) [Multi drop bus 6](#page-5-0)

## **N**

[New coin type 24](#page-23-0) [Nominal voltage 16](#page-15-0) [Notes 5](#page-4-0)

## **O**

[Open coin validator 26](#page-25-0) **Operating** [Instructions, additional 5](#page-4-0) [Voltage 29](#page-28-0) [Operation 23](#page-22-0) [Order number 16](#page-15-0) [Ordering code 16](#page-15-0)

## **P**

PalmEMP [Adjustable functions 28](#page-27-0) [Connection 22](#page-21-0)[, 39](#page-38-0) Interface [Description 15](#page-14-0) [Figure 12](#page-11-0) [Operating instructions 5](#page-4-0) [Ordering code 39](#page-38-0) PCB direct plug [Description 15](#page-14-0) [Figure 12](#page-11-0) [Pin assignment, S1 interface 31](#page-30-0) Plug Machine [Description 15](#page-14-0) [Figure 12](#page-11-0) PalmEMP [Description 15](#page-14-0) [Figure 12](#page-11-0) WinEMP [Description 15](#page-14-0) [Figure 12](#page-11-0) [Plug assignment, S1 interface 31](#page-30-0) Power [Consumption 29](#page-28-0) [Supply 29](#page-28-0) [Proper use 8](#page-7-0)

## **R**

[Reference data, software update 16](#page-15-0) [Relative humidity 29](#page-28-0) [Requests to perform an action 5](#page-4-0) Return Area [Bottom, front 10](#page-9-0) [Figure 12](#page-11-0) Lever [Description 14](#page-13-0) [Dimensions 35](#page-34-0) [Figure 12](#page-11-0) [Variants 14,](#page-13-0) [35](#page-34-0) [Runway 26](#page-25-0)

## **S**

S1 Interface [Description 15](#page-14-0) [Figure 12](#page-11-0) [Pin assignment 31](#page-30-0) [Specification 15](#page-14-0) [Safety instructions 5](#page-4-0)[, 8](#page-7-0) [Sensors 17](#page-16-0) [Serial number 16](#page-15-0) [Sorting 13](#page-12-0) [Chutes 19](#page-18-0) [Description 45](#page-44-0) [Control 18](#page-17-0) [Description 19](#page-18-0) [Figure 19](#page-18-0) [Label 16](#page-15-0) [Starting up 21](#page-20-0) [In the machine 21](#page-20-0) [On PC programming station \(WinEMP\) 22](#page-21-0) [Palm handheld \(PalmEMP\) 22](#page-21-0) **String** [Recognition 20](#page-19-0) [Sensor 45](#page-44-0) [Supply voltage 29](#page-28-0) Switching block [Description 13](#page-12-0)[, 45](#page-44-0) [Figure 12](#page-11-0) [Operation 23](#page-22-0) Select switching block [Using coin validator 23](#page-22-0) [Using vending machine 23](#page-22-0) [Teach new coins 24](#page-23-0)

## **T**

Teach mode [Description 45](#page-44-0) [Teach new coins 24](#page-23-0) [Technical data 29](#page-28-0) **Temperature** [Change 29](#page-28-0) [Range 29](#page-28-0) **Tester** [Device environment, PC programming station](#page-38-0) [39](#page-38-0) [Operating instructions 5](#page-4-0) [Ordering code 39](#page-38-0) [Text conventions 5](#page-4-0) [Tilt, mounting position 29](#page-28-0) [Token 45](#page-44-0) [Top entry 10](#page-9-0) [Troubleshooting 27](#page-26-0) [Tubes 45](#page-44-0)

## **V**

[Validation area 13](#page-12-0) [Variants 10](#page-9-0) [Front entry and bottom return 10](#page-9-0) [Front entry and front return 11](#page-10-0) [Top entry and bottom return 10](#page-9-0)

## **W**

WinEMP [Adjustable functions 28](#page-27-0) [Connection 39](#page-38-0) [Device environment, PC programming station](#page-21-0) [22](#page-21-0) Interface [Description 15](#page-14-0) [Figure 12](#page-11-0) [Ordering code 39](#page-38-0)

# <span id="page-43-0"></span>**Glossary**

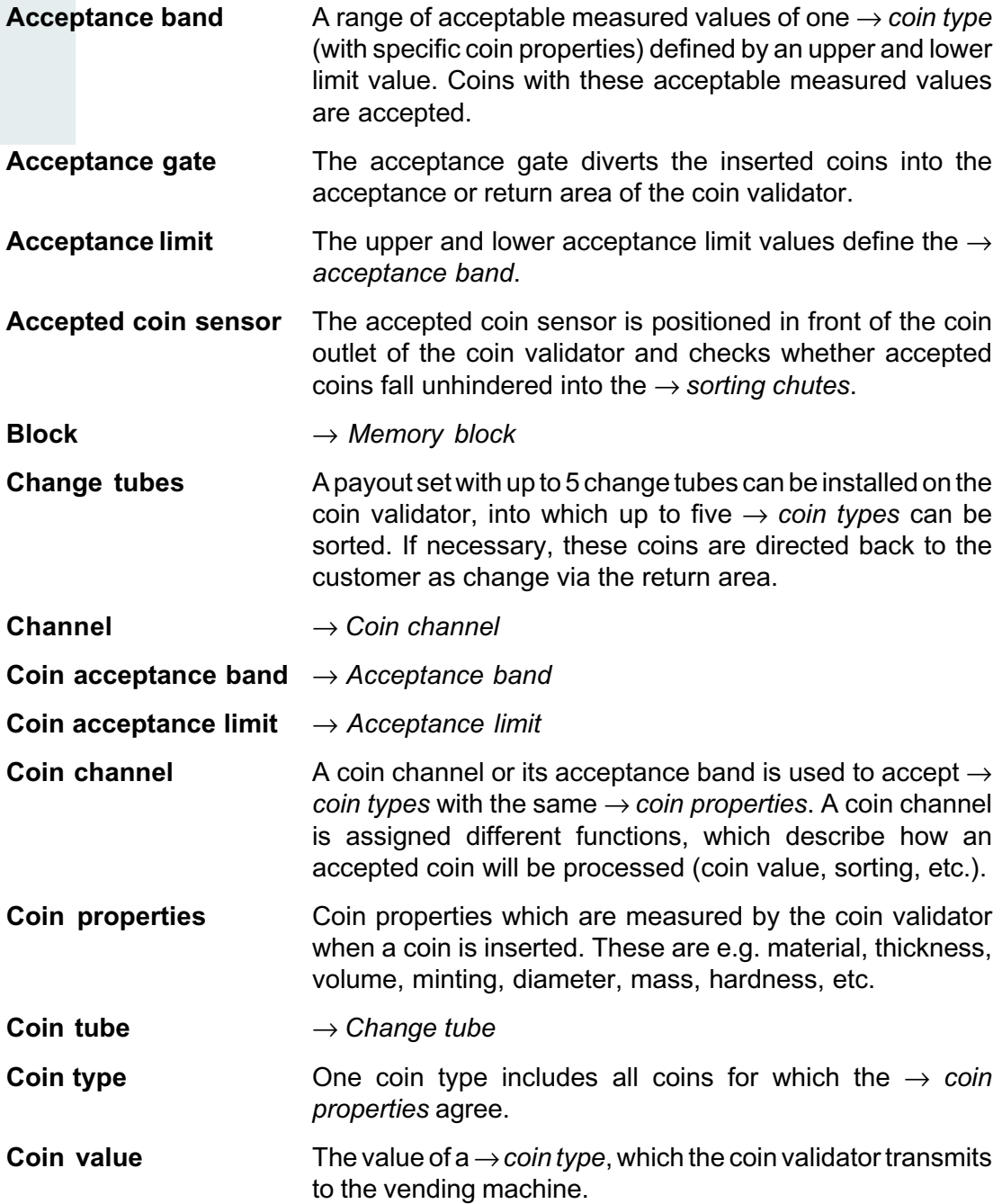

<span id="page-44-0"></span>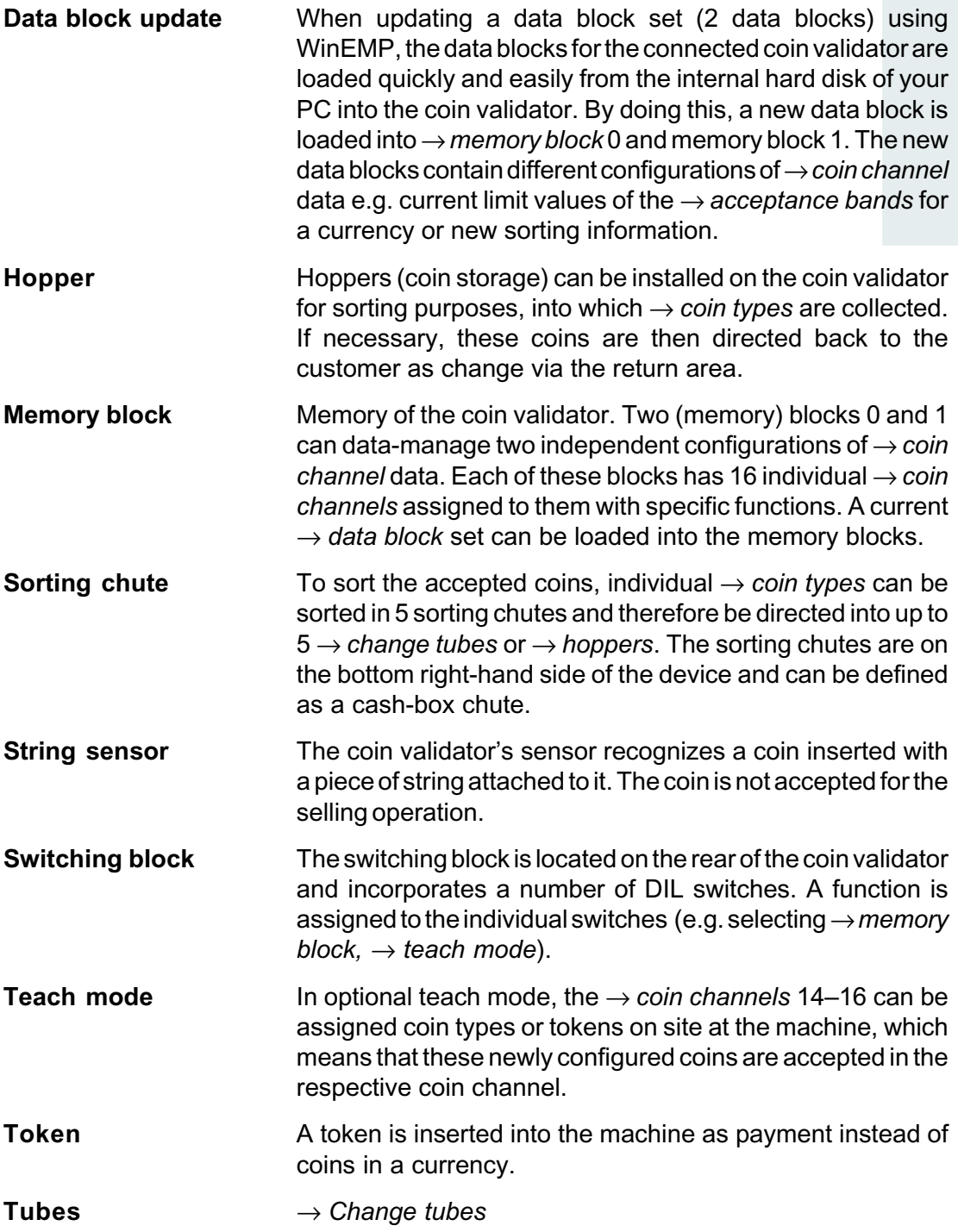